# **Многофункциональный индикатор DMM-5 параметров сети**

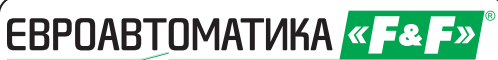

*Служба технической поддержки: РБ г. Лида, ул. Минская, 18А, тел./факс: + 375 (154) 65 72 57, 60 03 80, + 375 (29) 319 43 73, 869 56 06, e-mail: support@fif.by Управление продаж: РБ г. Лида, ул. Минская, 18А, тел./факс: + 375 (154) 65 72 56, 60 03 81, + 375 (29) 319 96 22, (33) 622 25 55, e-mail: sales@fif.by* **Руководство по эксплуатации**

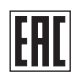

**Информация, касающаяся безопасной эксплуатации устройства, представлена при использовании символов. Необходимо соблюдать правила и следовать указаниям, снабженным этими символами.**

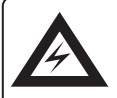

#### **ВНИМАНИЕ!**

**Опасность поражения электрическим током.**

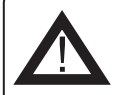

#### **ВНИМАНИЕ!**

**Потенциально опасная ситуация, которая может привести к угрозе для обслуживающего персонала или повреждению оборудования.**

**Информация, касающаяся конструкции, работы и обслуживания мультиметра.**

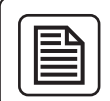

#### **ВНИМАНИЕ!**

**Важная информация, ценное указание.**

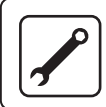

#### **ВНИМАНИЕ!**

**Практический совет, решение проблемы.**

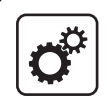

#### **ВНИМАНИЕ!**

**Пример использования или действия.**

# **ВНИМАНИЕ!**

**Перед подключением изделия к электрической сети (в случае его хранения или транспортировки при низких температурах), для исключения повреждений, вызванных конденсацией влаги, необходимо выдержать изделие в теплом помещении не менее 2-х часов.** 

#### **Комплект поставки**

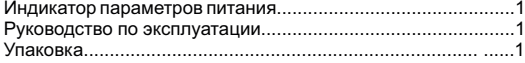

# Содержание:

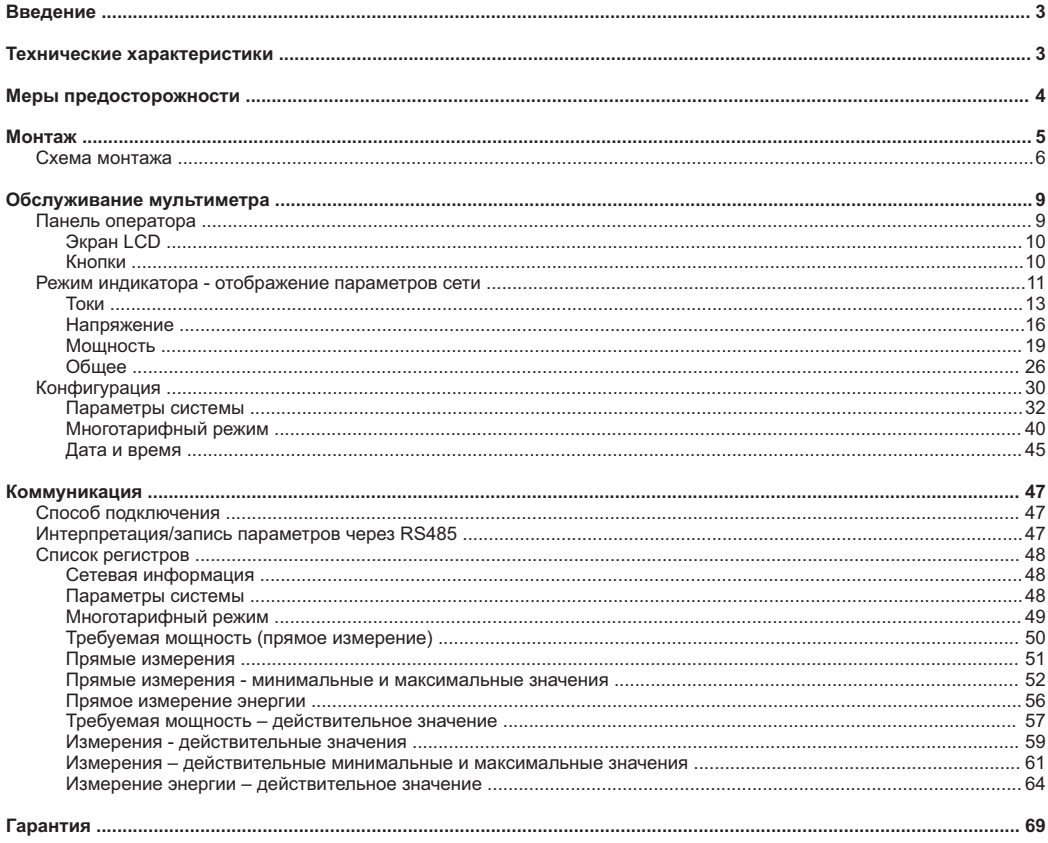

# **ВВЕДЕНИЕ.**

DMM-5T является многофункциональным индикатором щитового исполнения, предназначенным для комплексного мониторинга параметров трехфазной сети. Мультиметр позволяет проводить точные измерения всех основных параметров сети, например: фазовое напряжение и ток, межфазовое напряжение, активная, реактивная, полная мощность, коэффициент мощности. Кроме того, мультиметр обеспечивает полное четырехквадрантное измерение энергии (как потребляемой, так и отдаваемой в сеть).

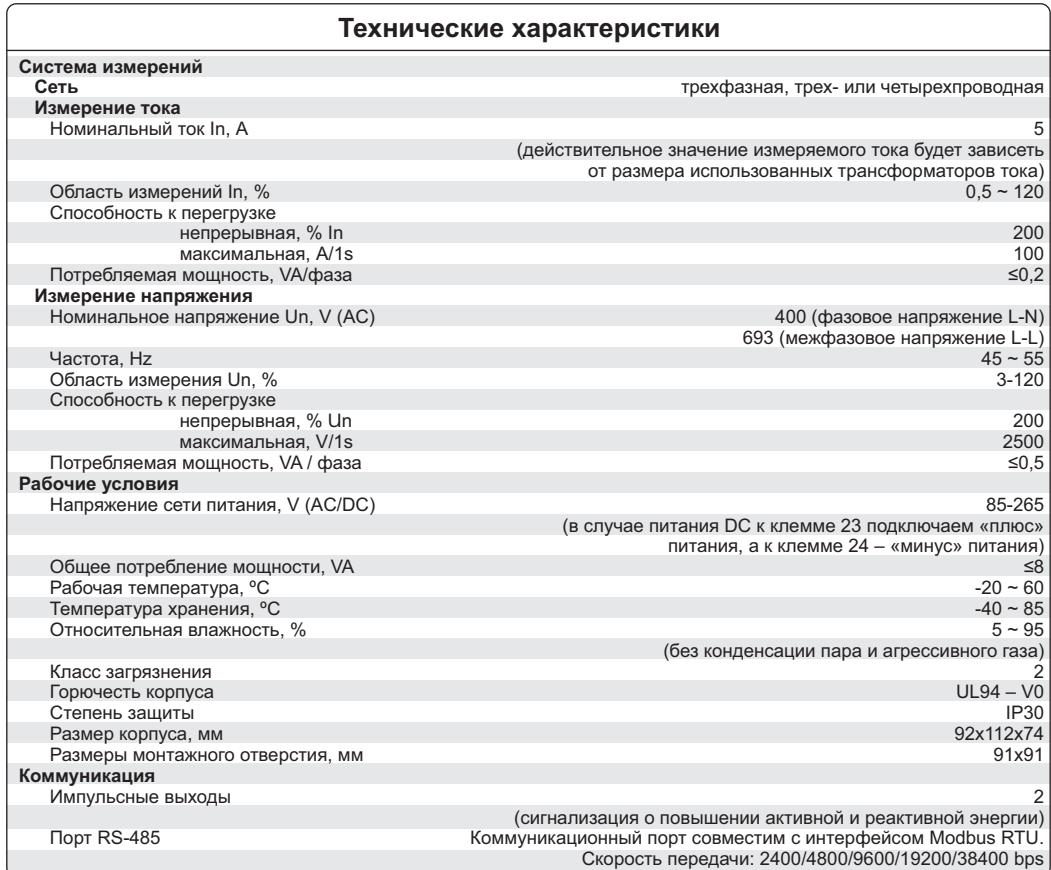

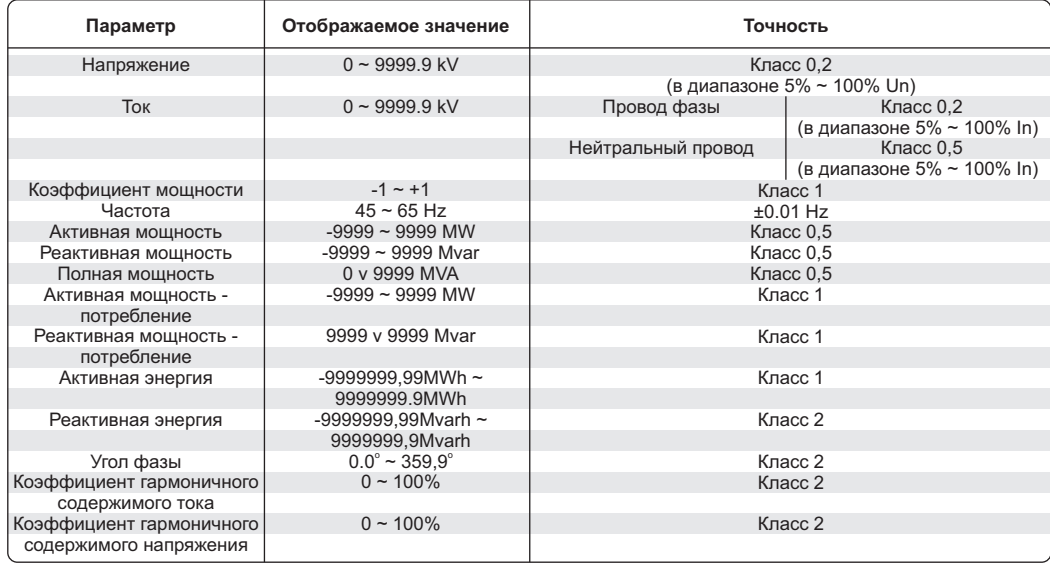

# **Меры предосторожности:**

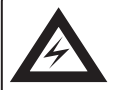

### **ВНИМАНИЕ!**

**Установка и подключение мультиметра должно производиться квалифицированным персоналом. Необходимо учитывать все указанные требования, касающиеся защиты.**

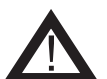

# **ВНИМАНИЕ!**

#### **Напряжение питания:**

**Вспомогательное напряжение питания мультиметра (подключенное к клеммам 23 и 24) должно находиться в пределе от 85 до 265 V AC/DC. Превышение верхней границы напряжения может привести к повреждению устройства, а напряжение ниже минимального может привести к некорректной работе устройства.**

**Рекомендуется защита измерителя по линии вспомогательного питания при помощи плавкого предохранителя 2 A.**

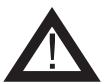

# **ВНИМАНИЕ!**

#### **Измерительное напряжение:**

**Максимальное значение измерительного напряжения (подключенного к клеммам 7-10) не может превышать значения 400 V AC (фазовое напряжение между клеммами L-N) или 693 V AC (межфазовое напряжение между клеммами L-L). Превышение максимального значения измерительного напряжения может привести к повреждению оборудования.**

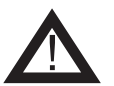

# **ВНИМАНИЕ!**

#### **Измерительный ток:**

**Мультиметр предназначен для промежуточного измерения тока при помощи трансформаторов тока со вторичным током 5 A. В случае, если измерительный ток превысит 6 A, это может привести к повреждению оборудования.**

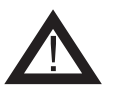

# **ВНИМАНИЕ!**

#### **Условия окружающей среды:**

**o o Устройство предназначено для работы при температуре -20 C - +60 C при влажности воздуха не выше 85 %. Превышение предельных параметров работы может привести к некорректной работе или к повреждению мультиметра.**

# **МОНТАЖ МУЛЬТИМЕТРА.**

В панели изготавливается отверстие размером 91x91 мм, толщина материала, из которого изготовлена панель, не должна превышать 10 мм.

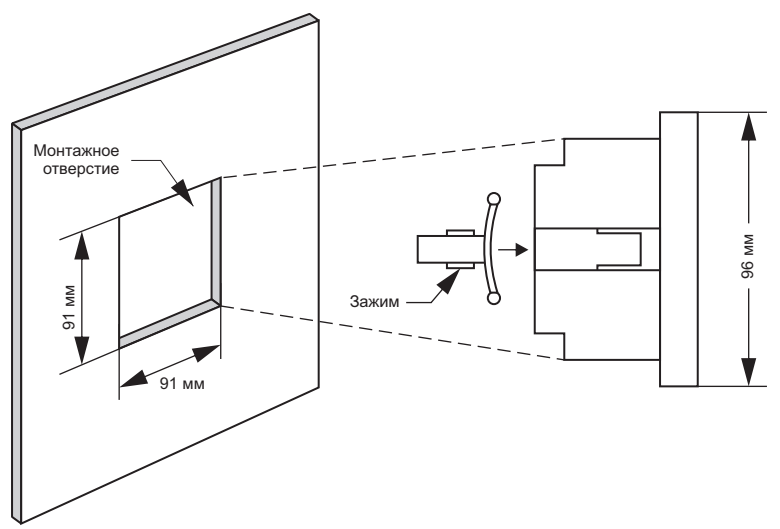

Рис. 1 Монтаж мультиметра.

Изделие монтируется в отверстие с обязательным отключением всех проводов. После установки в отверстие изделие необходимо закрепить путем введения зажимов со стороны корпуса с последующим прижатием к поверхности панели.

После установки изделия на панели можно приступить к подключению проводов. Схема размещения контактов представлена на Рис. 3.

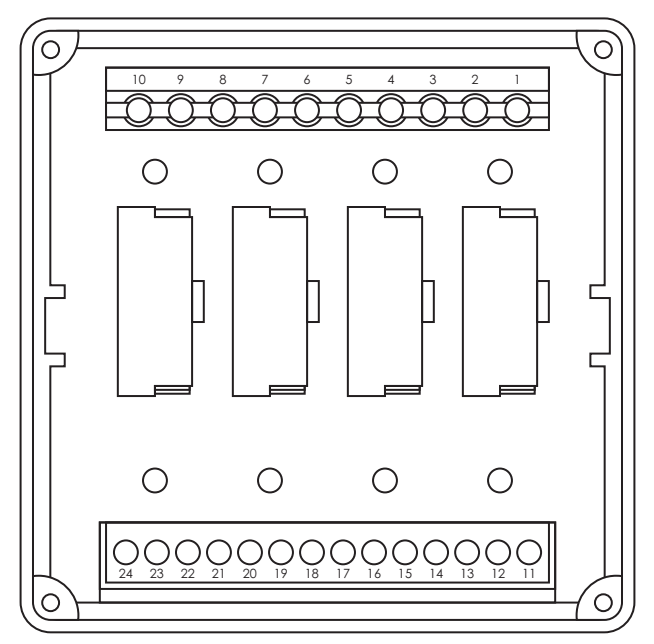

Рис. 2) Вид мультиметра со стороны соединительных разъемов

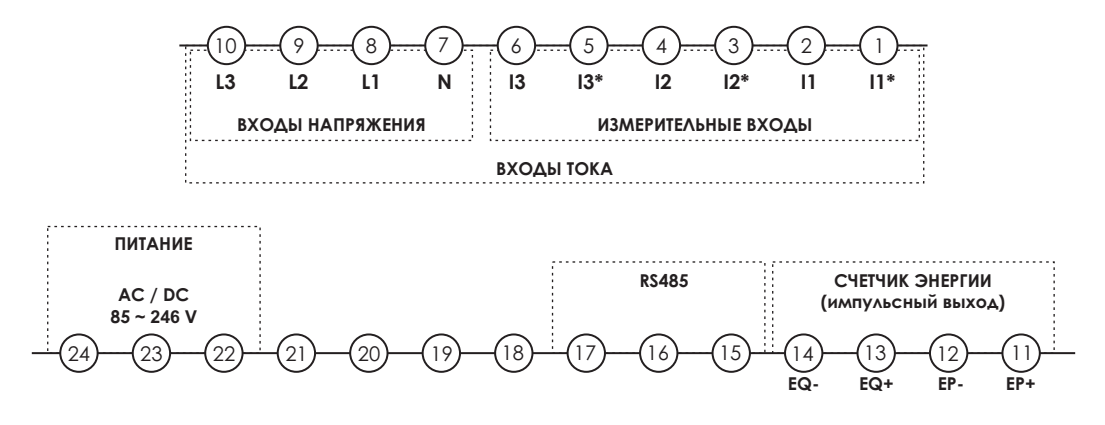

Рис. 3. Соединительные разъемы – описание контактов.

#### **Схемы подключения:**

В зависимости от типа сети, значений напряжения и тока, трехфазная сеть должна быть подключена к мультиметру одним из способов, представленных на Рис. 4-6 (для четырехпроводной сети) и на Рис. 7-9 (для трехпроводной сети).

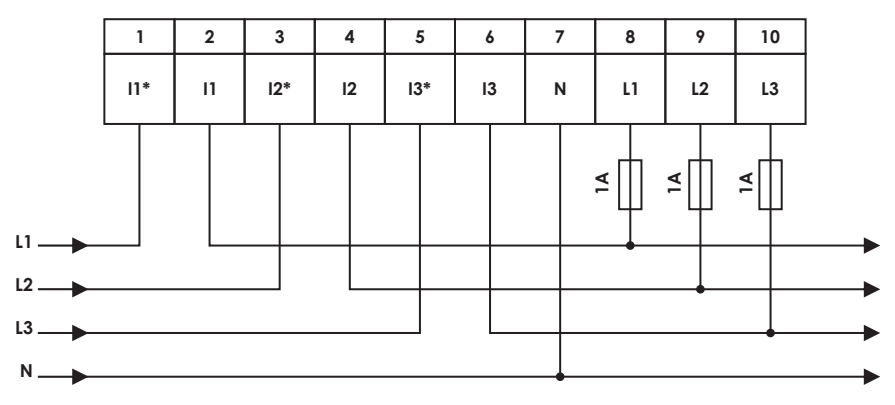

Рис. 4. Четырехпроводная сеть – прямое измерение.

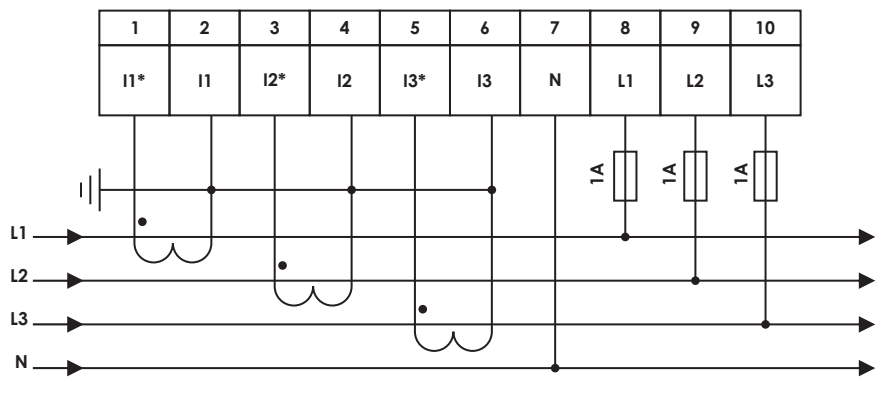

Рис. 5. Четырехпроводная сеть – полупромежуточное измерение.

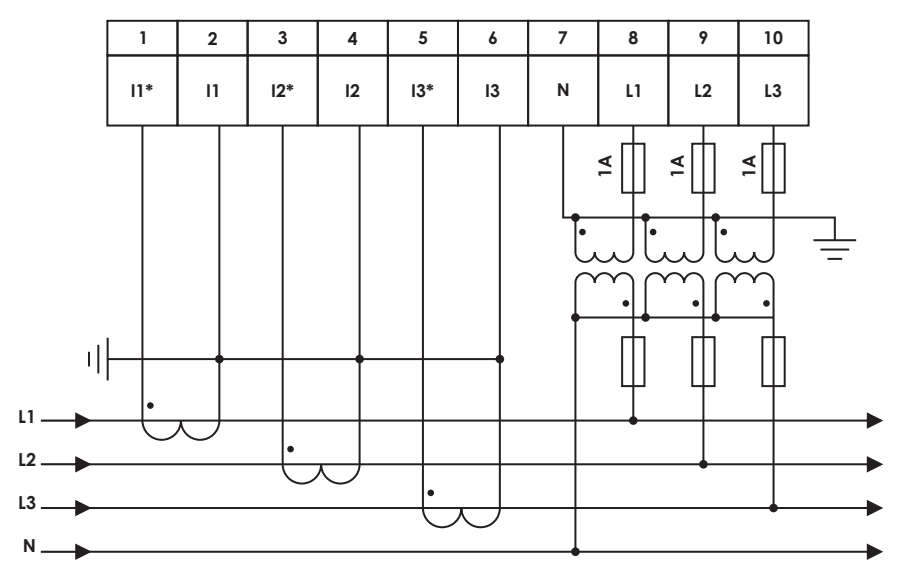

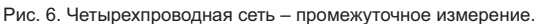

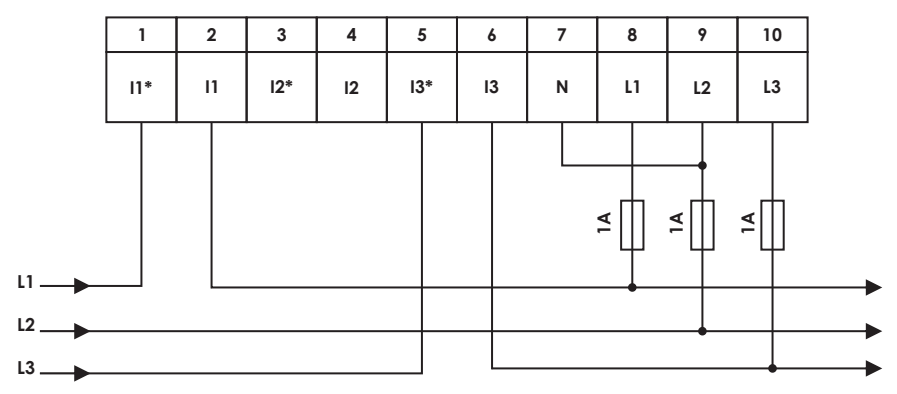

Рис. 7. Трехпроводная сеть – прямое измерение.

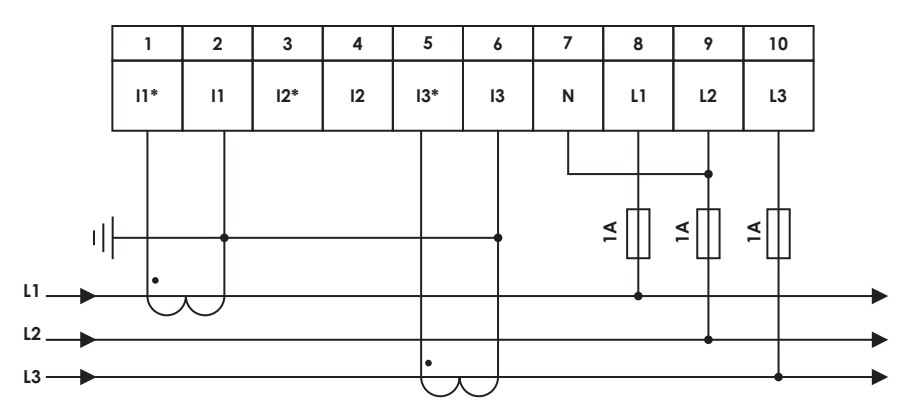

Рис. 8. Трехпроводная сеть - полупромежуточное измерение.

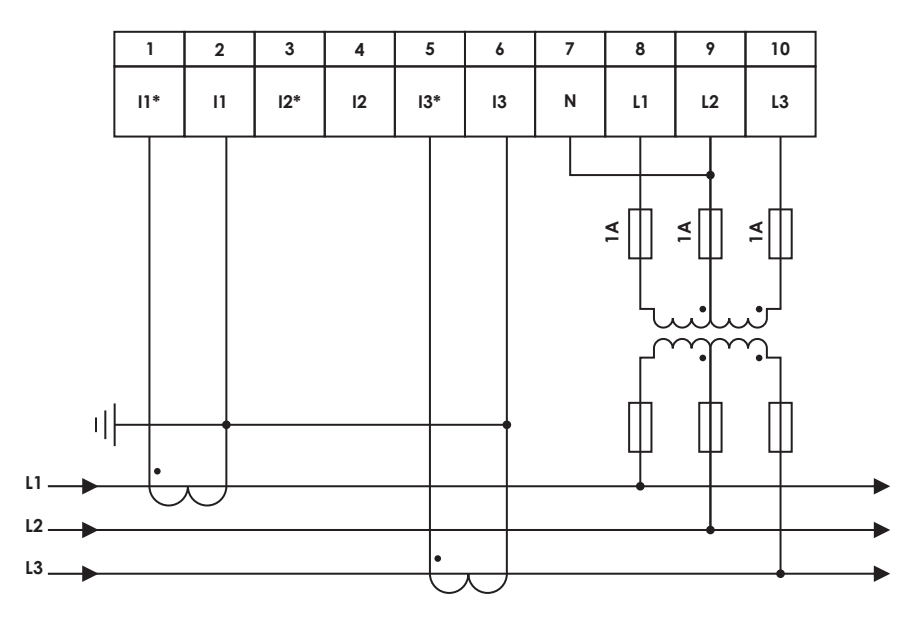

Рис. 9. Трехпроводная сеть - промежуточные измерения.

# **ОБСЛУЖИВАНИЕ МУЛЬТИМЕТРА.**

#### **Панель оператора:**

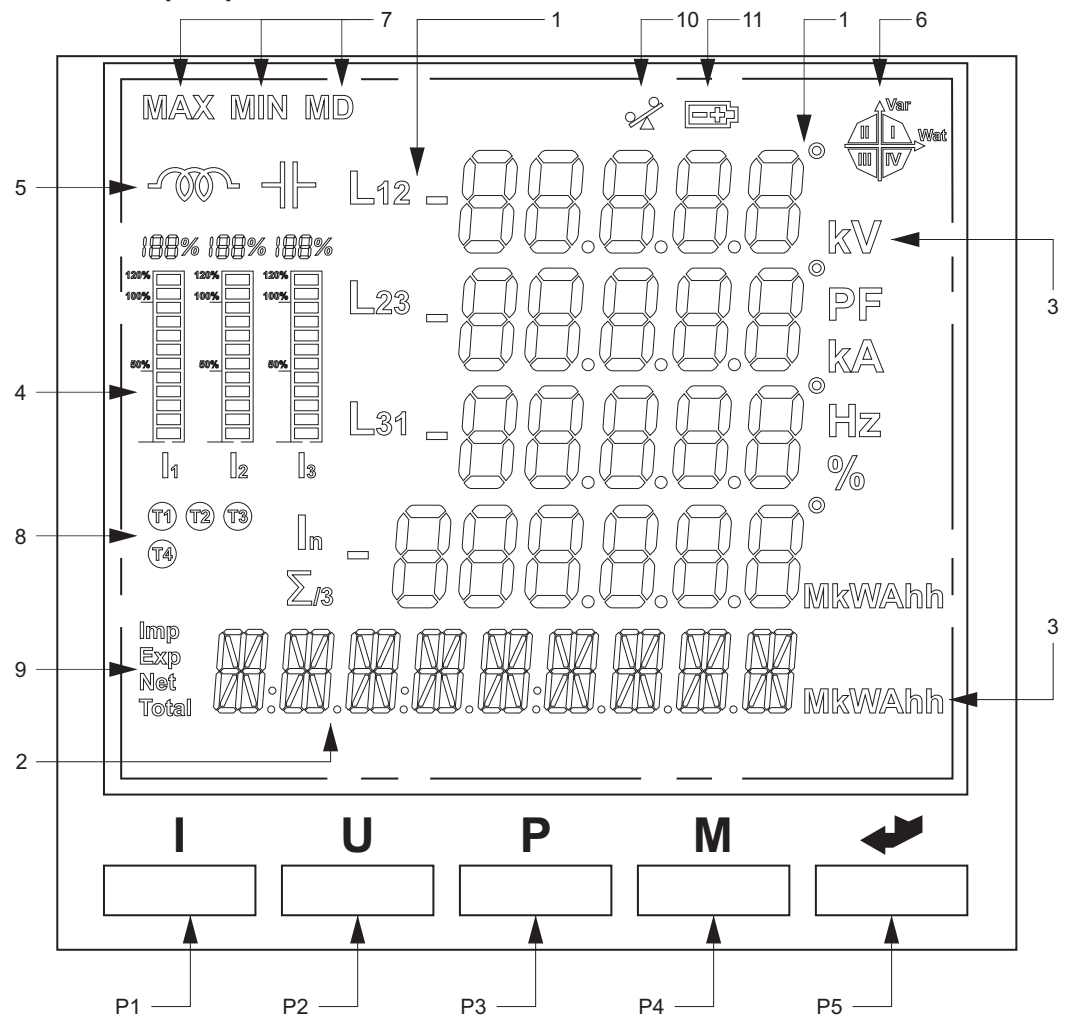

Рис. 10. Внешний вид лицевой панели мультиметра.

Панель оператора DMM-5T состоит из двух частей: многофункционального экрана LCD, который обеспечивает удобное восприятие параметров, и пяти кнопок, обеспечивающих изменение отображаемых параметров и настройку изделия.

# **Экран LCD:**

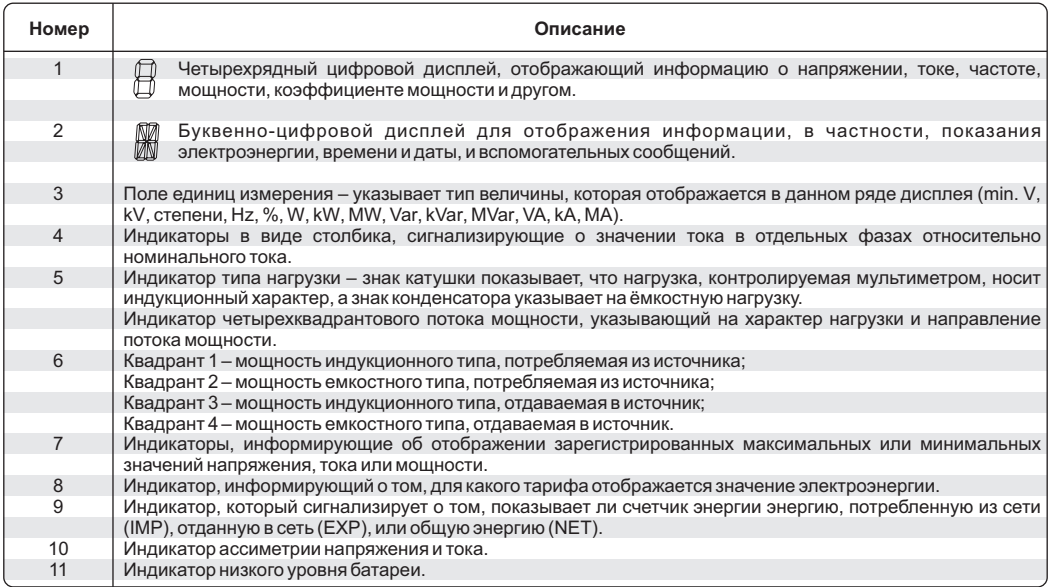

#### **Подсветка экрана LCD активная в течение 60 секунд после включения питания, и в течение 60 секунд после нажатия любой кнопки.**

### **Кнопки:**

Основным режимом работы DMM-5T является режим индикатора, при котором нажатие отдельных кнопок обеспечивает возможность отображения дополнительной информации, касающейся напряжения, тока и мощности. После входа в режим конфигурации кнопки меняют свою функцию и обеспечивают выбор редактируемого параметра, изменение его значения и запись (или удаление) нового значения.

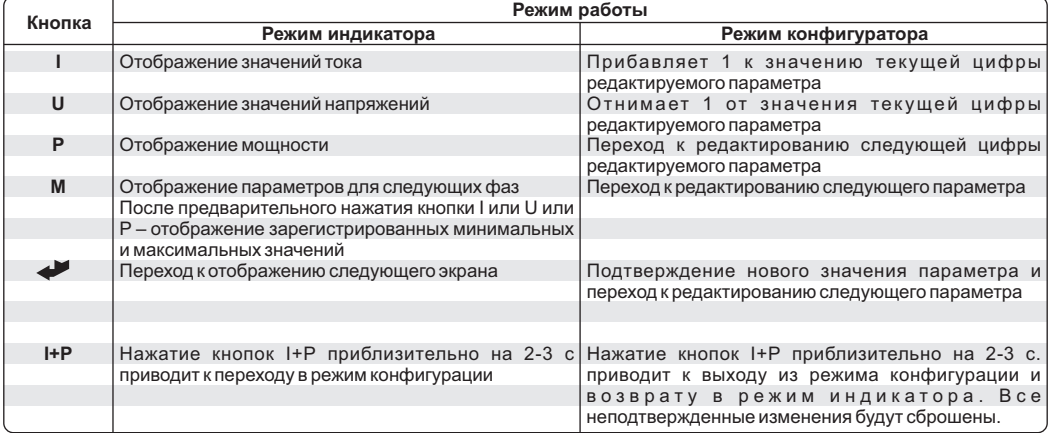

#### **Режим индикатора – отображение параметров сети:**

В режиме индикатора режим попеременно отображает параметры следующих фаз измеряемого напряжения в соответствии с нижеуказанной схемой.

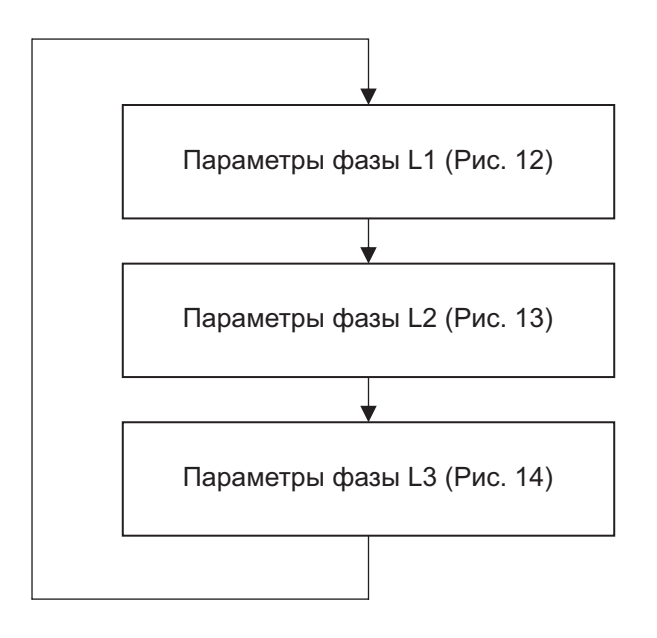

Рис. 11. Очередность отображения параметров фаз.

В первую очередь (Рис. 12) отображаются параметры фазы L1 – напряжение, ток, частота, активная мощность. В последней строчке показание электроэнергии отображается полностью (для всех трех фаз).

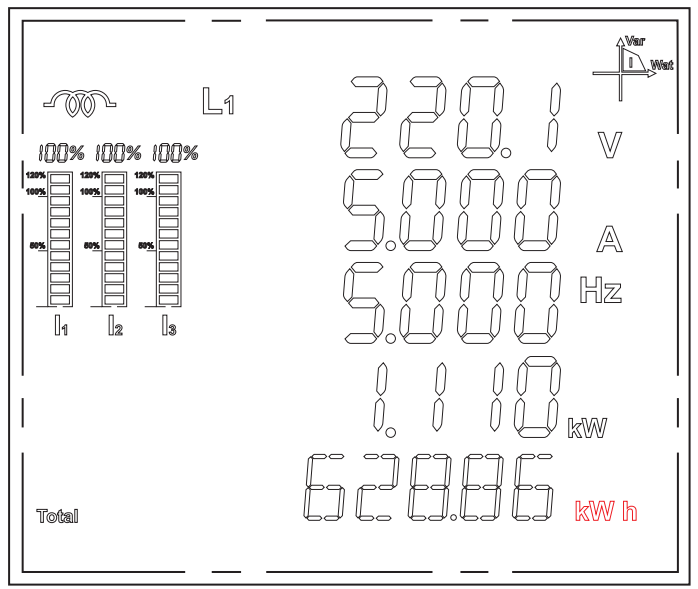

Рис. 12. Параметры фазы L1.

На втором экране (Рис. 13) отображаются параметры фазы L2 – напряжение, ток, частота и мощность. В последнем ряду дисплея отображается полное значение пассивной энергии (для всех трех фаз).

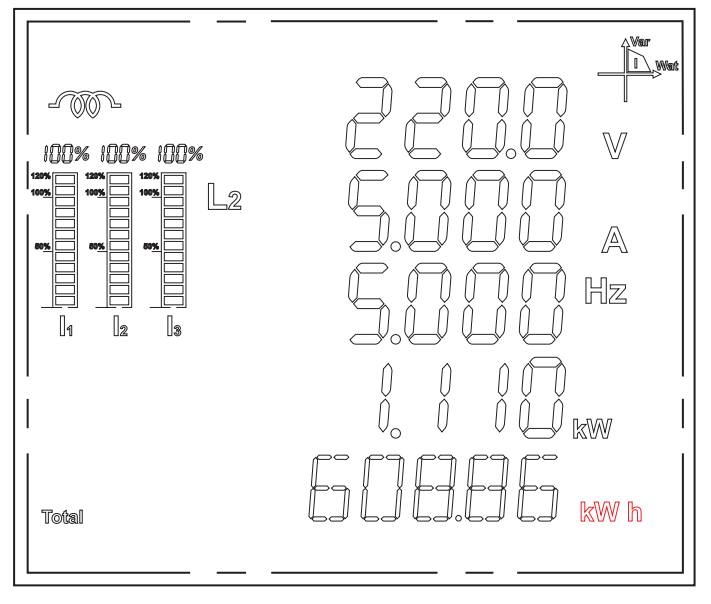

Рис. 13. Параметры фазы L2.

На третьем экране (Рис. 14) отображаются параметры фазы L3 – напряжение, ток, частота и активная мощность фазы, а в последнем ряду дисплея показывается текущее время (час:минуты:секунды).

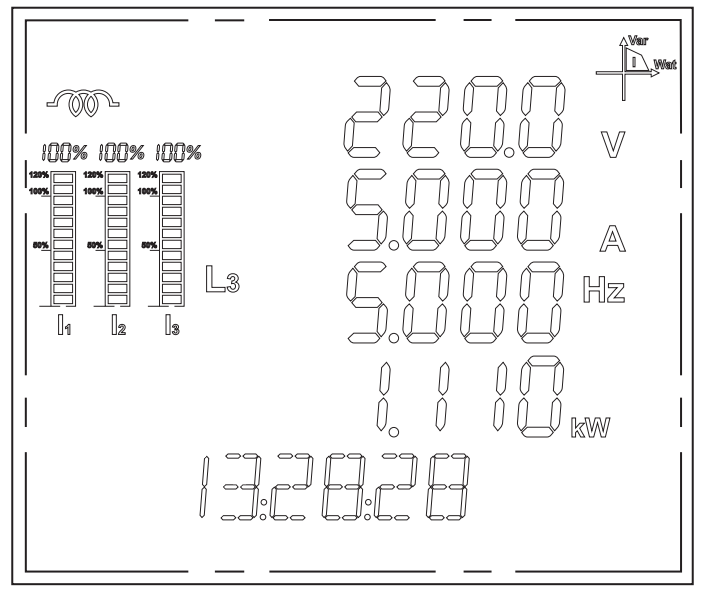

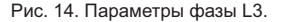

Дополнительная информация о параметрах измеряемой сети доступна после нажатия кнопки I (подробная информация о токе), кнопки U (подробная информация о напряжении), P(подробная информация о мощности).

# **Ток:**

Каждое последующее нажатие кнопки «**I**» приведет к отображению одного из трех экранов с информацией о фазных токах, асимметрии напряжения и тока, а также значения нулевого тока в соответствии со схемой, представленной на Рис. 15. Дополнительно – если в процессе отображения какого-либо из вышеуказанных экранов будет нажата кнопка «**M**», будет отображаться экран с максимальным зарегистрированным значением текущего параметра, а после следующего нажатия кнопки «**M**» – с минимальным зарегистрированным значением текущего параметра.

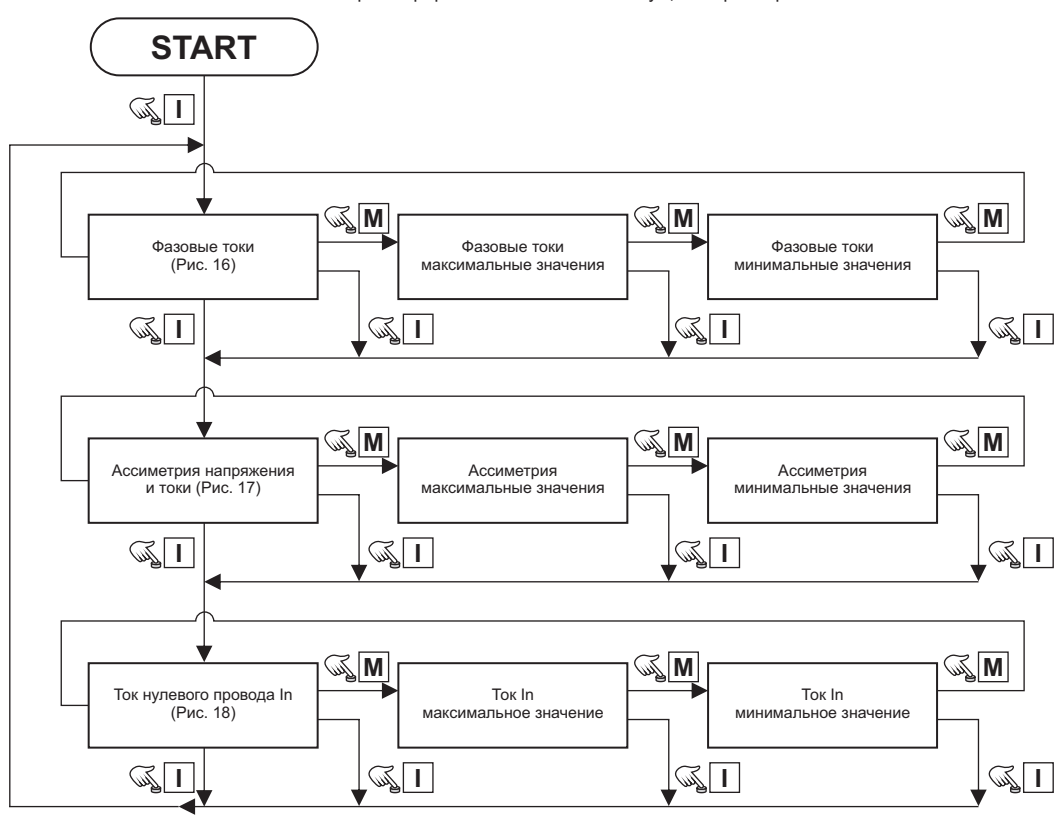

Рис. 15. Навигация по меню «Токи»

Первый экран (Рис. 16) отображает информацию об эффективном значении тока в каждой фазе. Дополнительно в последней строке экрана отображается информация о среднем значении фазового тока. Второй экран (Рис. 17) показывает величину асимметрии напряжений и токов, присутствующей в системе. Это значение выражено в процентах: в первом ряду отображается значение асимметрии напряжения, а во второй строке – асимметрия токов. Третий экран (Рис. 18) показывает значение тока, который проходит через нейтральный провод.

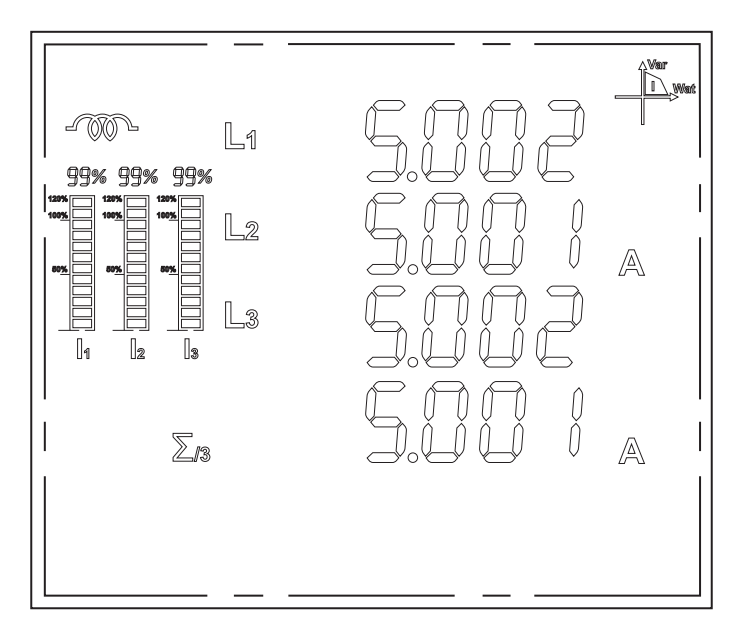

Рис. 16. Фазовые токи – для каждой из фаз и среднее значение.

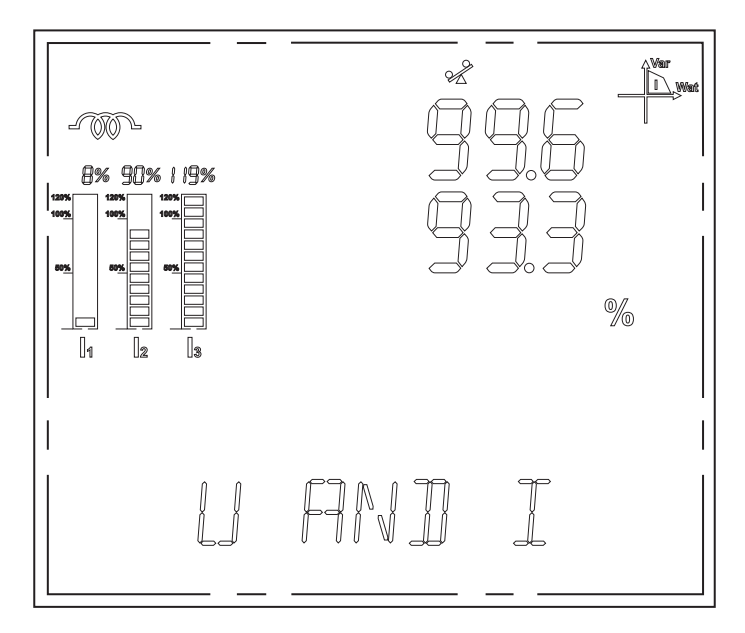

Рис. 17. Асимметрия токов и напряжений.

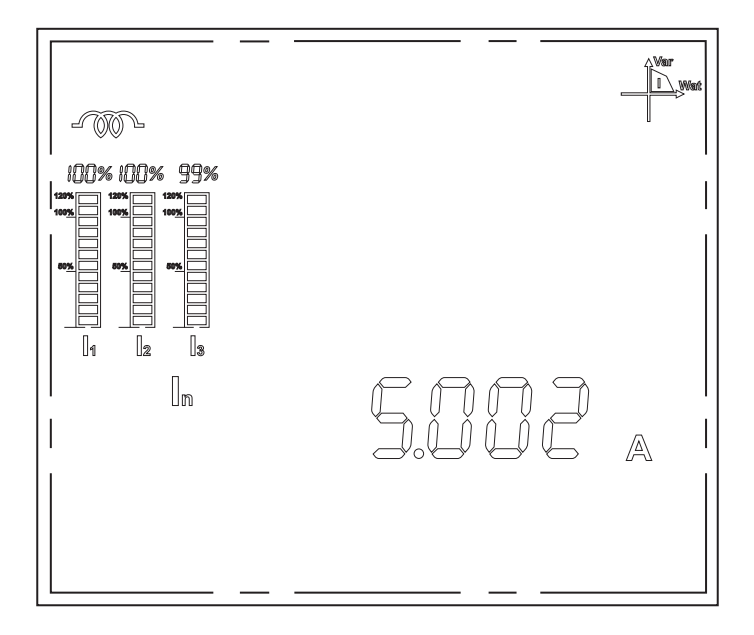

Рис. 18. Ток нейтрального провода.

# **Напряжение:**

Каждое последующее нажатие кнопки «**U**» приведет к включению одного из трех экранов с информацией о фазовом и межфазовом напряжении, частоте – в соответствии со схемой, представленной на Рис. 19.

Дополнительно – если в процессе включения какого-нибудь из экранов будет нажата кнопка «**M**», то включится экран с максимальным зарегистрированным значением текущего параметра, а после следующее нажатия кнопки «**M**» – с минимальным зарегистрированным значением текущего параметра.

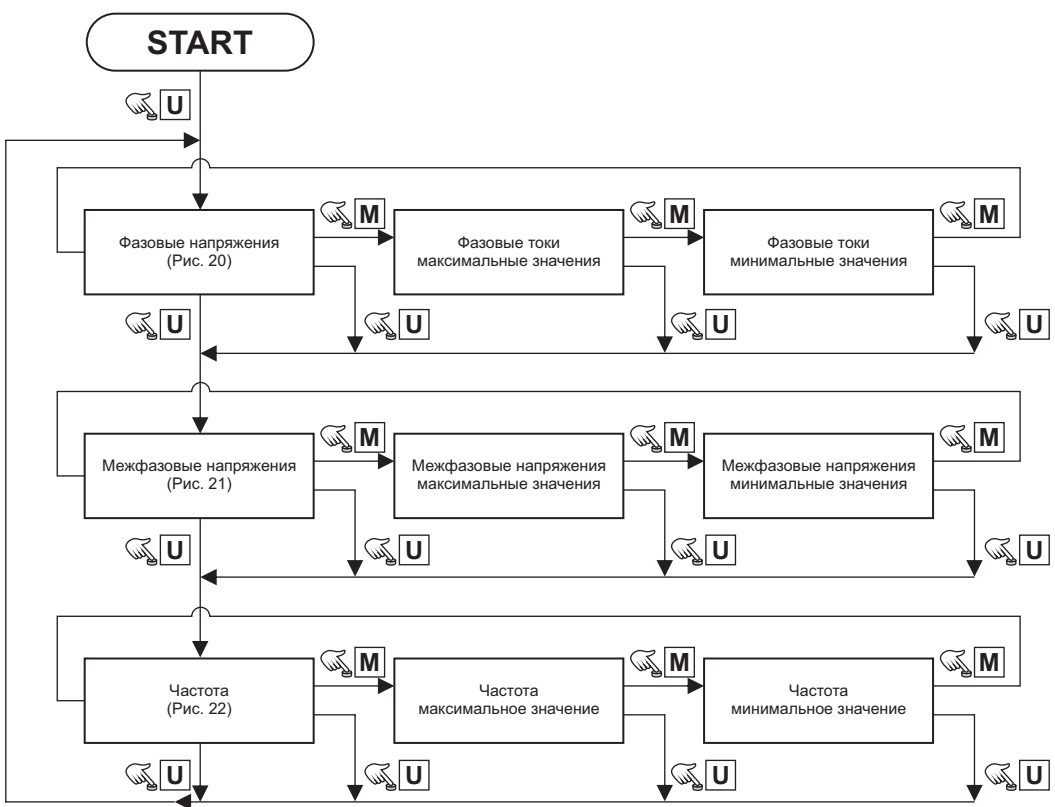

Рис. 19. Навигация по меню «Напряжения».

Первый экран (Рис. 20) отображает информацию о фазном напряжении (которое измеряется между отдельной фазой и нейтральным проводом) для всех трех фаз. Дополнительно – в последней строке отображается информация о среднем значении фазового напряжения. Второй экран (Рис. 21) отображает информацию о межфазовых напряжениях (измеряемых поочередно между фазами L , L и L ). В последней строчке экрана отображается информация о среднем значении межфазового напряжения.

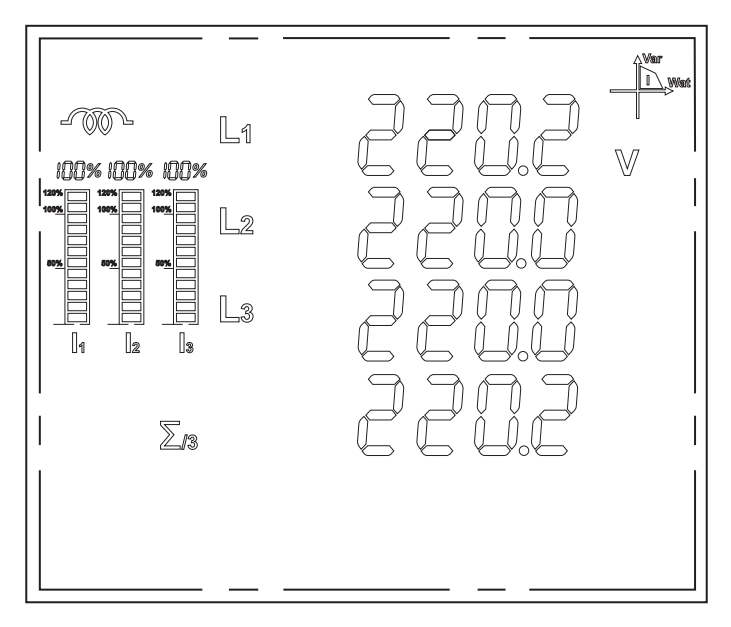

Рис. 20. Фазовые напряжения – для каждой фазы и среднее значение.

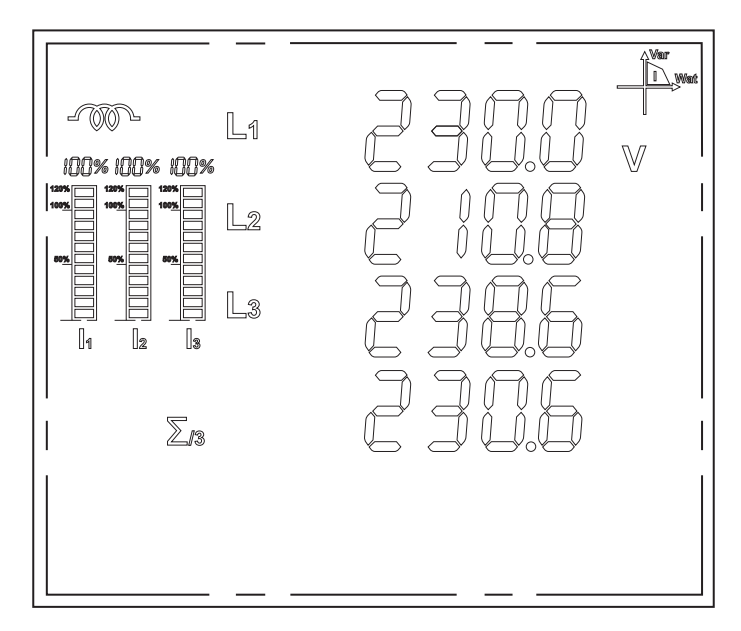

Рис. 21. Межфазовые напряжения – для каждой пары фаз и среднее значение.

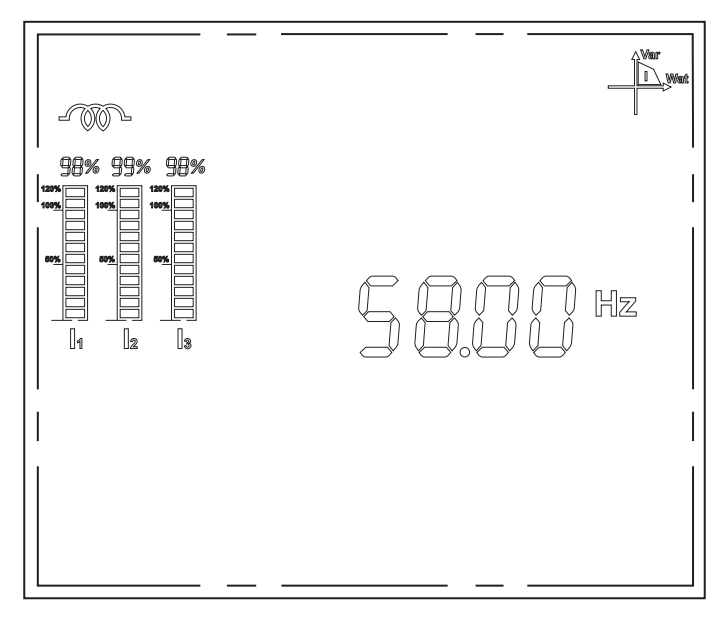

Рис. 22. Частота.

# **Мощность:**

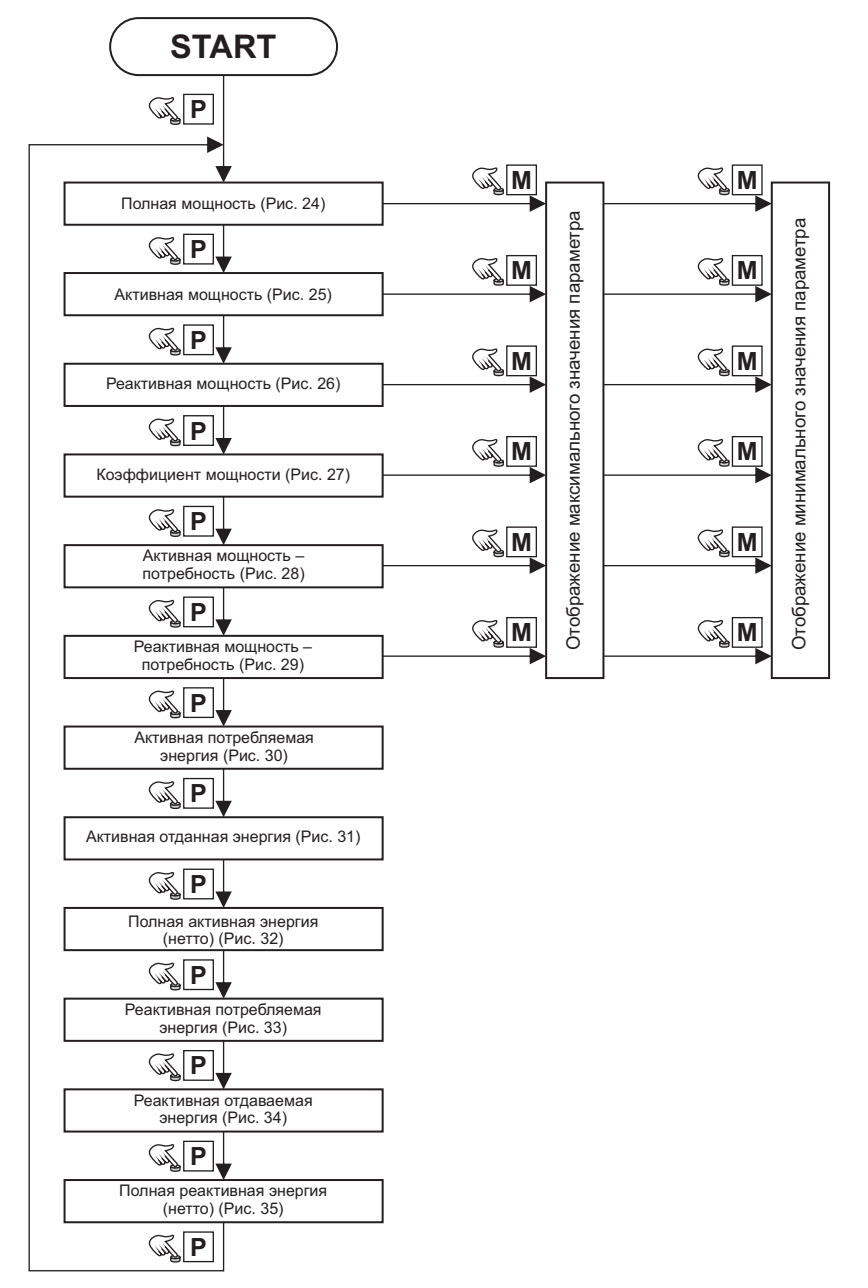

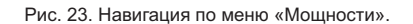

Каждое последующее нажатие кнопки «**P**» приведет к включению одного из двенадцати экранов с информацией, касающейся мощности, коэффициента мощности и энергии. Дополнительно – если в процессе включения какого-нибудь из экранов со значениями мощности или коэффициента мощности будет нажата кнопка «**M**» – включится экран с максимальным зарегистрированным значением актуального параметра, а после следующего нажатия кнопки «**M**» – с минимальным зарегистрированным значением актуального параметра.

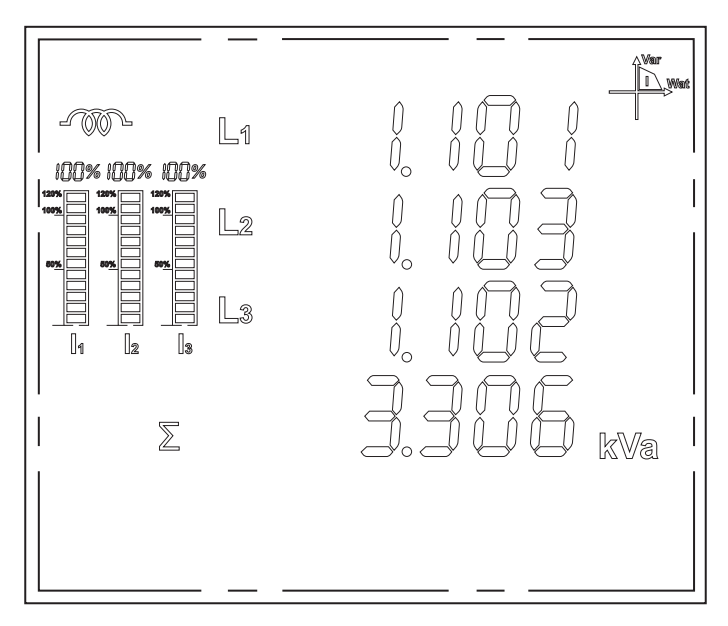

Рис. 24. Полная мощность – для каждой фазы и суммарная.

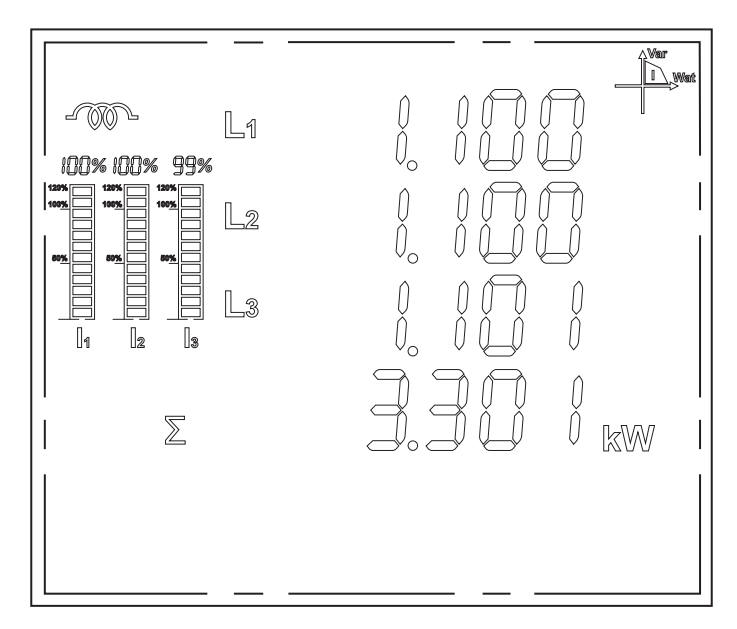

Рис. 25. Активная мощность – для каждой фазы и суммарная.

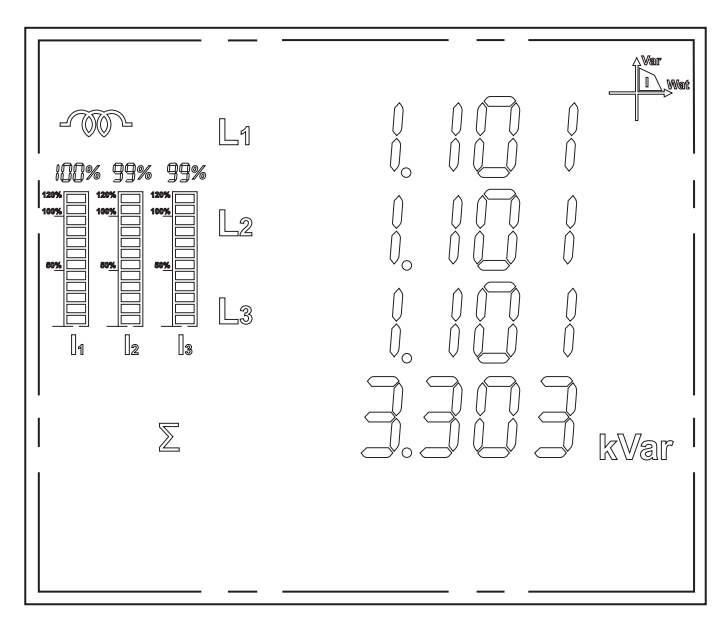

Рис. 26. Реактивная мощность – для каждой фазы и суммарная.

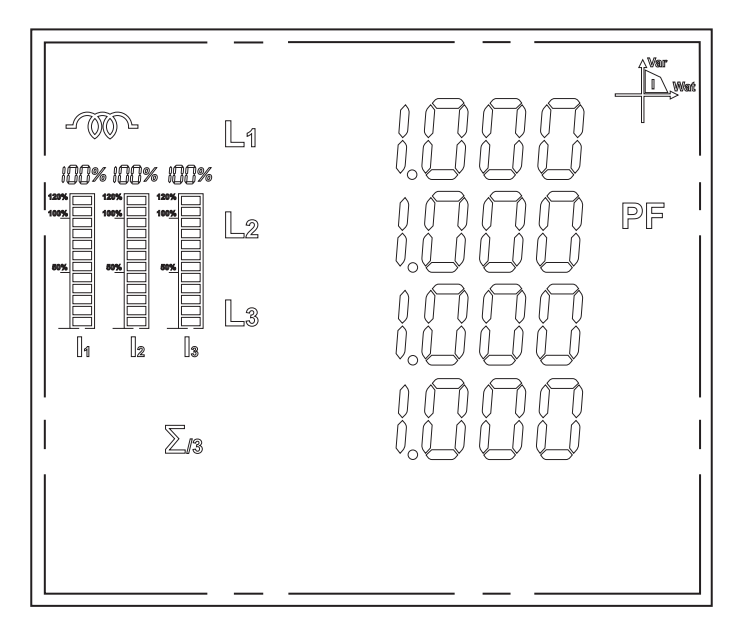

Рис. 27. Коэффициент мощности – для каждой фазы и среднее значение.

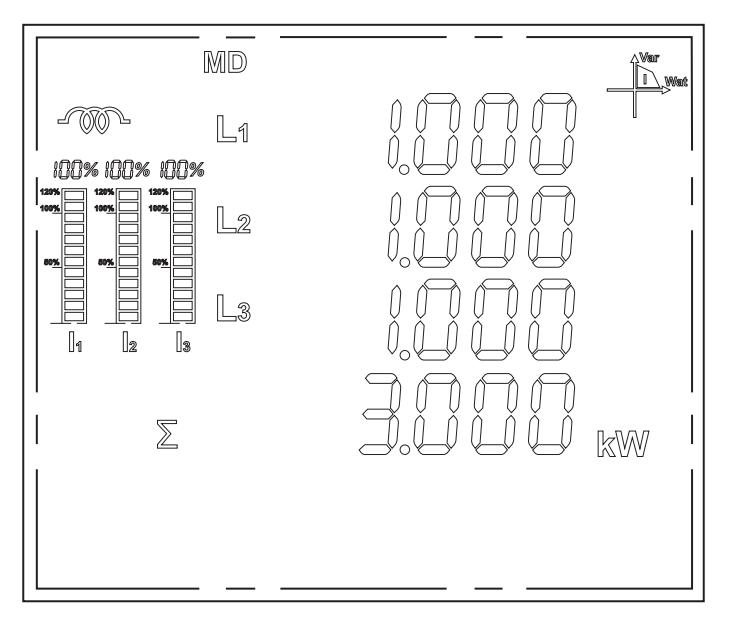

Рис. 28. Потребность в активной мощности – для каждой фазы и суммарная.

Потребность в активной мощности обозначается на основании среднего потребления активной энергии на заданном отрезке времени (от 1 до 15 мин.).

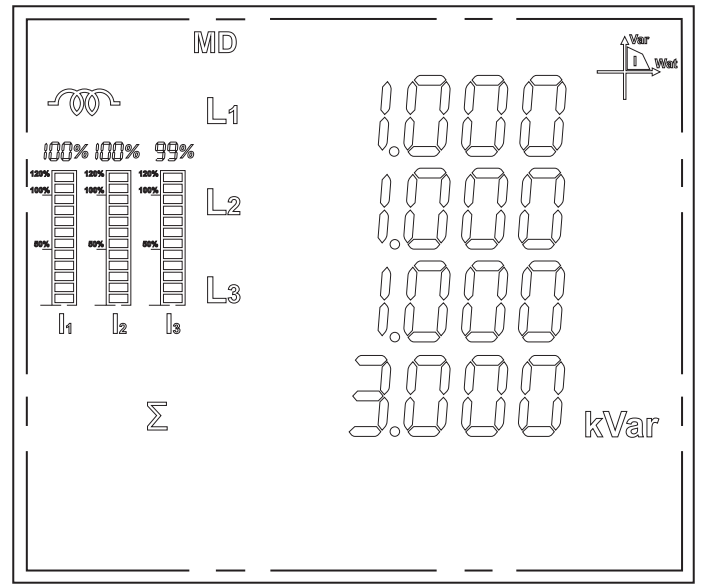

Рис. 29. Потребность в реактивной мощности – для каждой фазы и суммарная.

Потребность в реактивной мощности определяется на основании среднего потребления реактивной мощности на заданном отрезке времени (от 1 до 15 мин.).

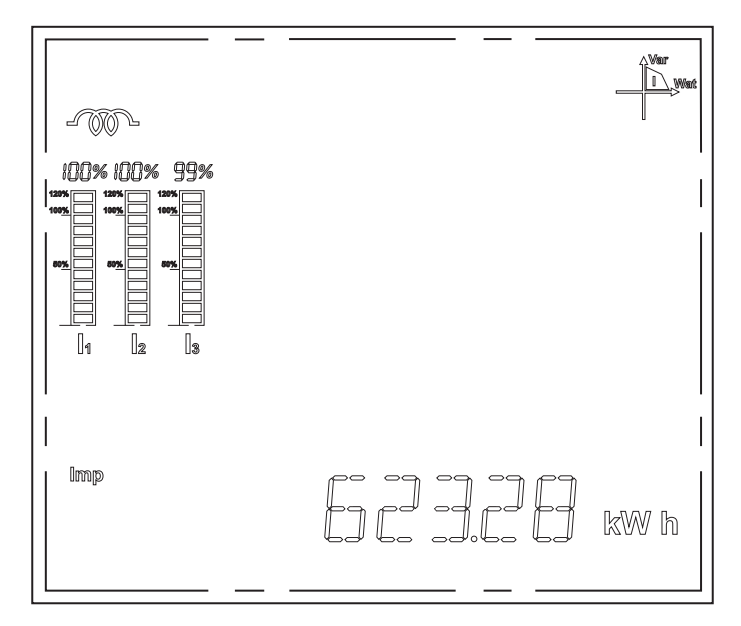

Рис. 30. Активная энергия, взятая из сети.

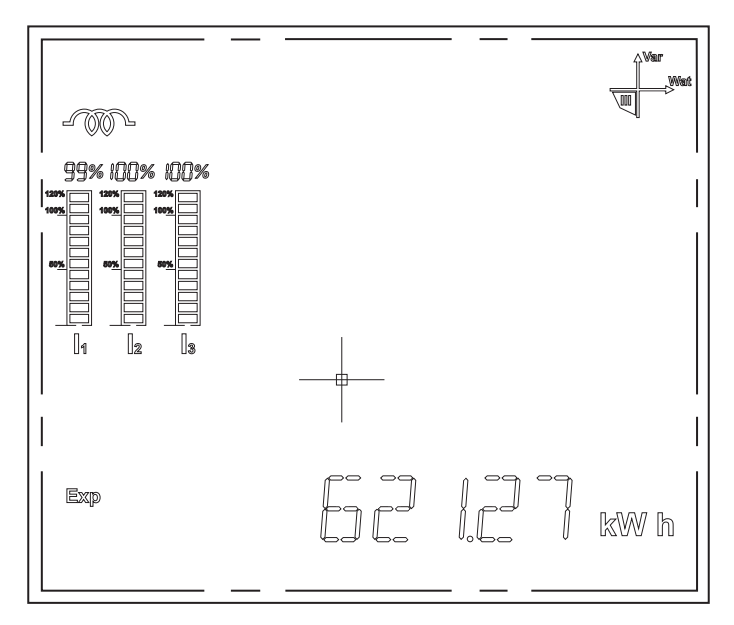

Рис. 31. Активная энергия, отданная в сеть.

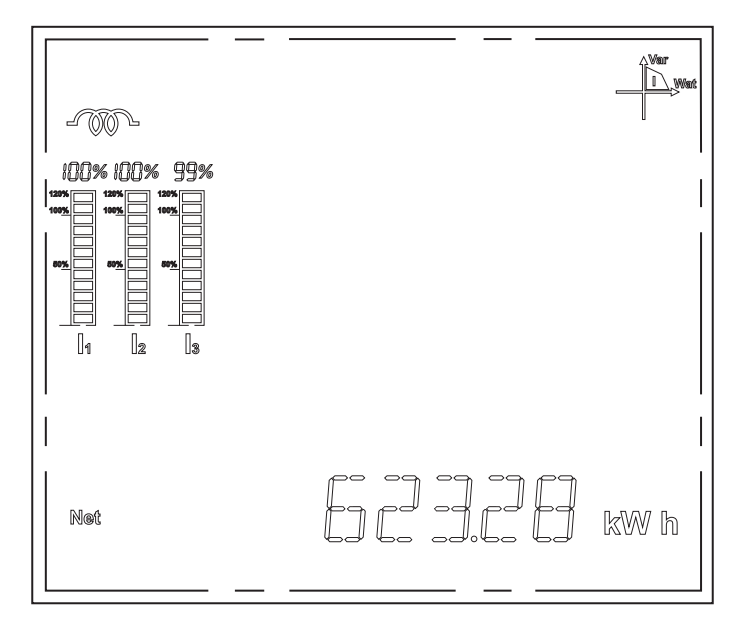

Рис. 32. Общее значение активной энергии.

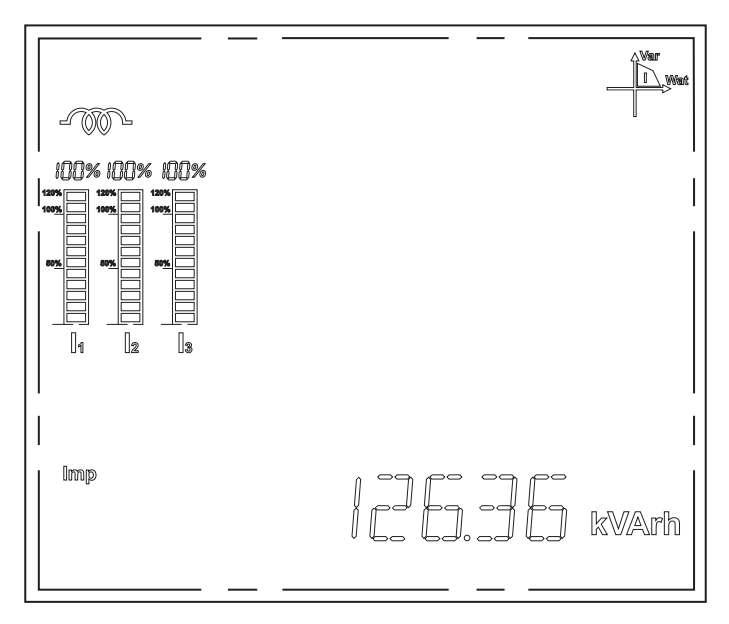

Рис. 33. Реактивная энергия, потребленная из сети.

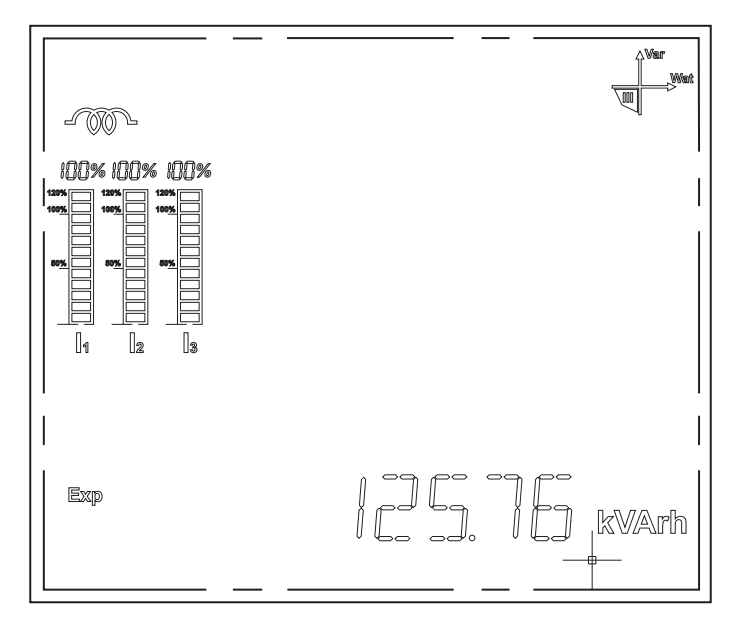

Рис. 34. Реактивная энергия, отданная в сеть.

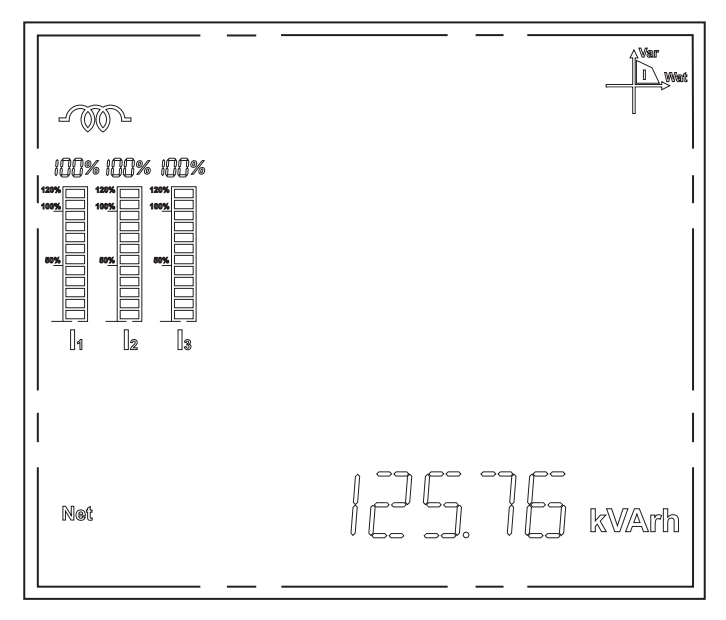

Рис. 35. Общая реактивная энергия.

# **Общее:**

Дополнительная информация также может отображаться при нажатии кнопки « ». Последующие нажатия этой кнопки приведут к включению одного из четырех главных экранов (Рис. 36). Первое нажатие приведет к отображению параметров фазы L1 (Рис. 12). Если в этот момент пользователь нажмет кнопку «**M**», это приведет к отображению параметров фазы L2 (Рис. 13), а следующее нажатие «**M**» – параметров фазы L3 (Рис. 14). При этом дальнейшее нажатие кнопки « » приведет к включению экрана с датой и временем (Рис. 39), затем появится информация о расходе энергии с разбивкой на отдельные тарифы (опция – требует дополнительного модуля расширений). После следующего нажатия « » – включится первый экран (Рис. 41) с результатами анализа гармоничных искажений напряжения и тока (опция – требует дополнительного модуля расширений).

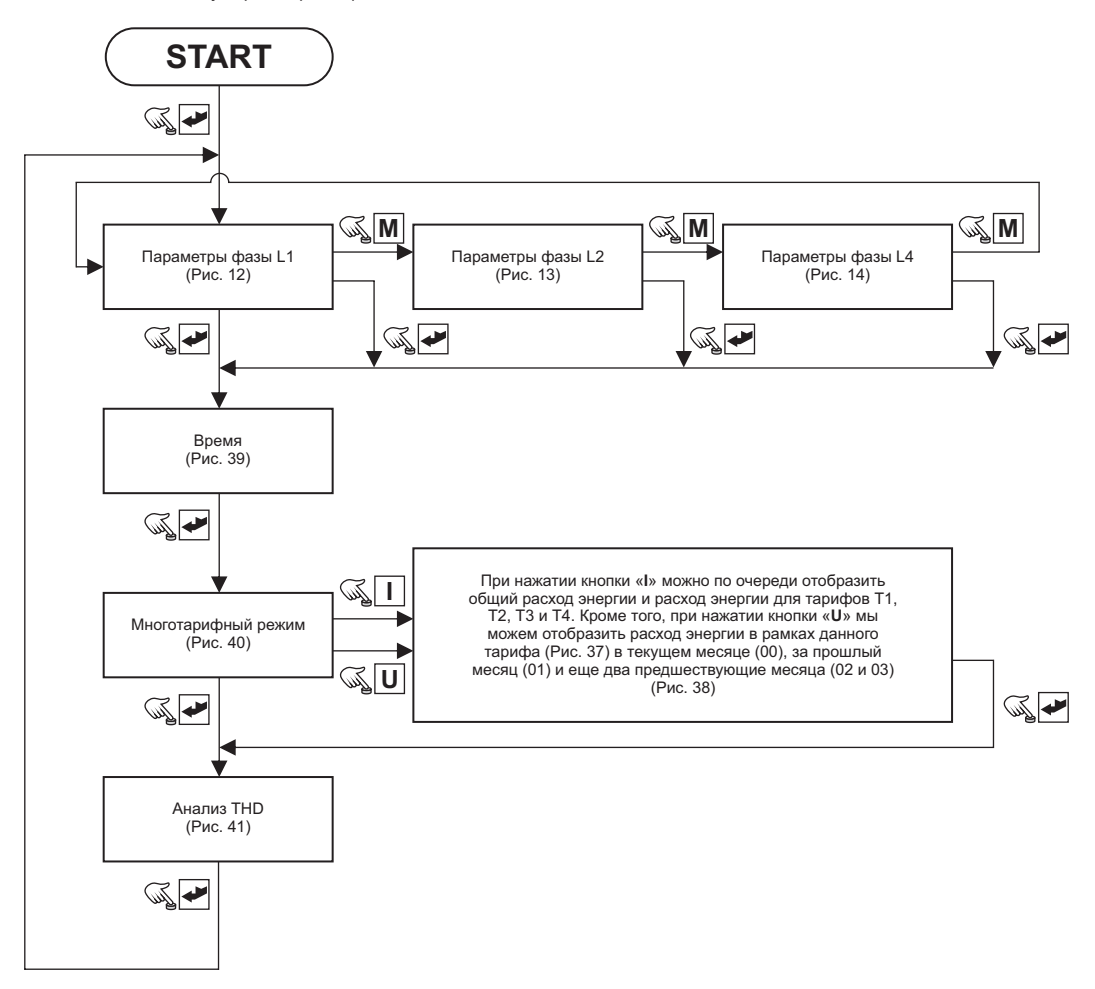

Рис. 36. Навигация по меню «Общее».

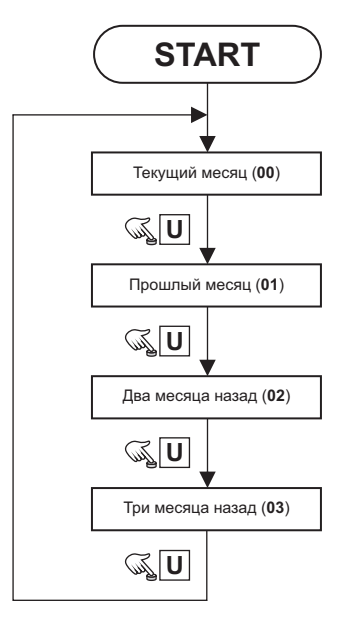

Рис. 37. Многотарифный режим – просмотр показаний за последние три месяца.

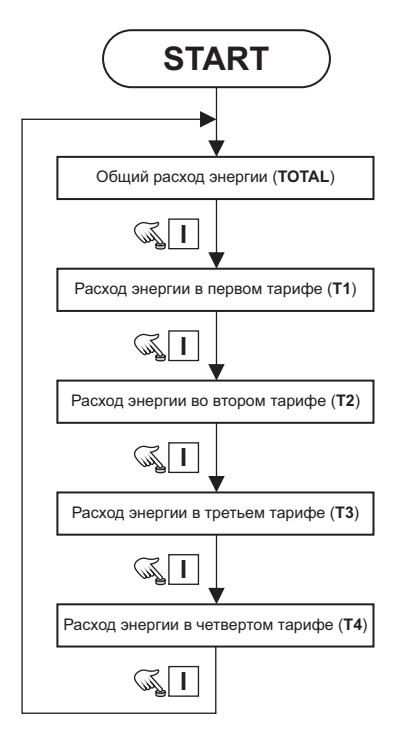

Рис. 38. Многотарифный режим – просмотр показаний следующих тарифов.

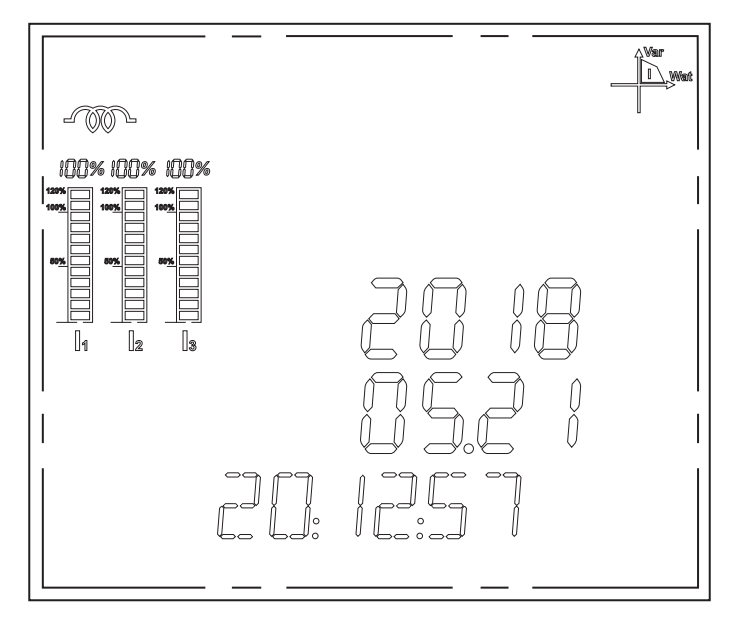

Рис. 39. Время и дата.

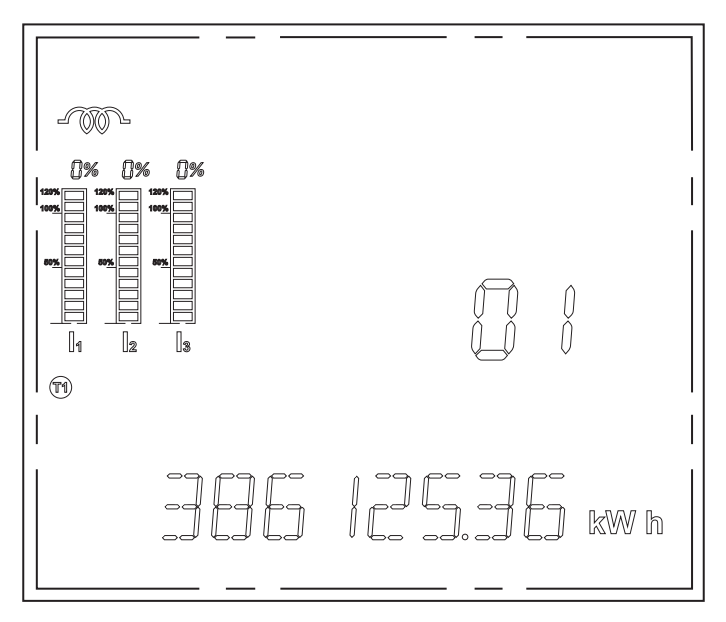

Рис. 40. Многотарифный режим.

На Рис. 40 представлен пример показаний расхода энергии в многотарифном режиме. Символ T1 указывает, что показание касается расхода энергии по первому тарифу, а значение 01 в третьем ряду показывает, что это показания прошлого месяца.

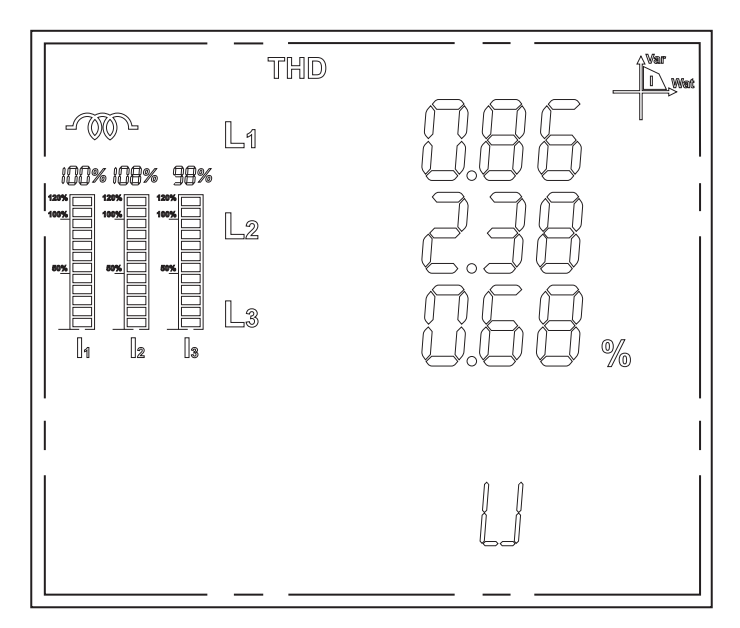

Рис. 41. Анализ гармоничных искажений.

# **Конфигурация:**

Конфигурация параметров мультиметра разделена на четыре основные группы параметров, представленные на Рис. 42. Часть параметров (например, конфигурация соединения Ethernet) требует дополнительные модули расширений, без которых доступ к ним будет невозможен.

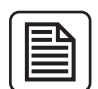

#### **ВНИМАНИЕ!**

**Редактирование значений параметров всегда одинаково:**

**Если параметр состоит из числа в виде нескольких цифр, то в данный момент редактируется только одна «мигающая» цифра этого числа. Увеличение значения цифры на один происходит путем нажатия кнопки «I». Уменьшение значения цифры на один – нажатием кнопки «U». Переход к редактированию следующей цифры реализуется нажатием кнопки «P». Подтверждение значения параметра происходит при нажатии кнопки « »**

**Выход из режима редактирования без записи внесенных изменений возможен двумя способами:**

- **1. Одновременное нажатие кнопок I+Pна 2-3 секунды.**
- **2. Подождите, пока прибор вернется к отображению экранов с результатами измерений.**

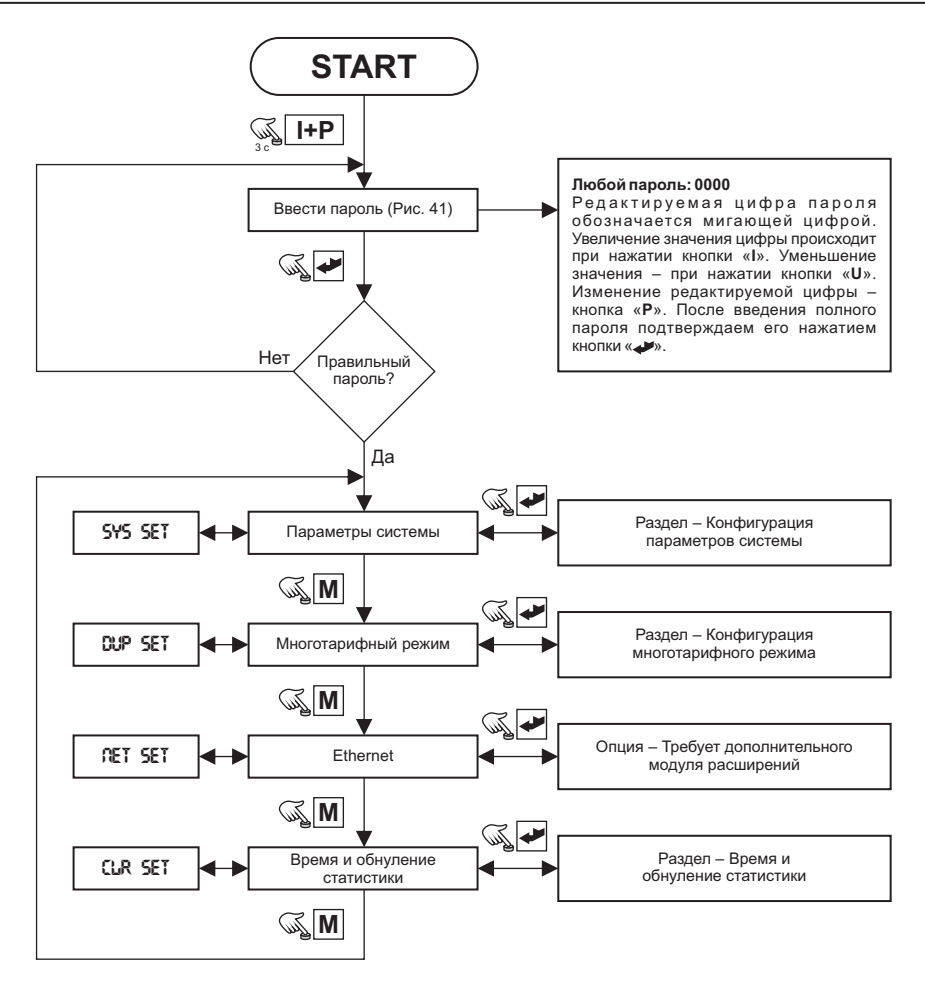

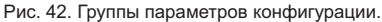

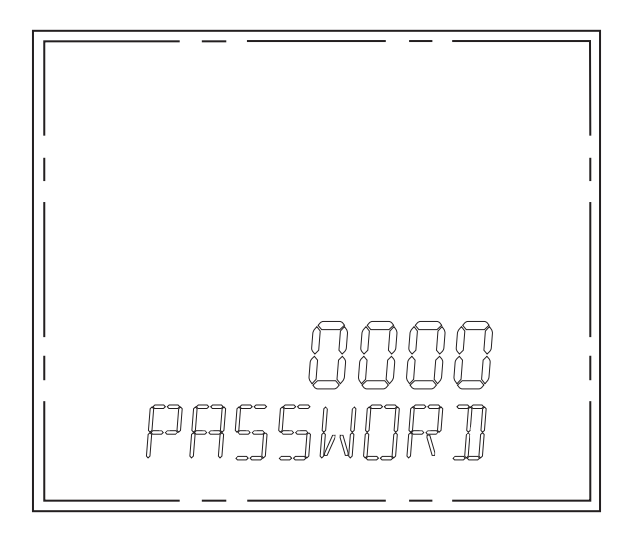

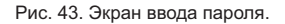

Пароль может состоять из четырех знаков, каждый из которых может иметь значение от 0 до F (0, 1, …, 9, A, B, C, D, E, F). Если введен правильный пароль, то отображается экран системных параметров (Рис. 44). В случае ввода неправильного пароля все время будет отображается окно (Рис. 43) с начальным кодом **1234**.

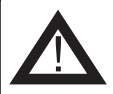

#### **ВНИМАНИЕ!**

**Не допускайте потерю или забывание пароля. В случае потери пароля доступ к параметрам конфигурации будет невозможен.**

#### **Параметры системы:**

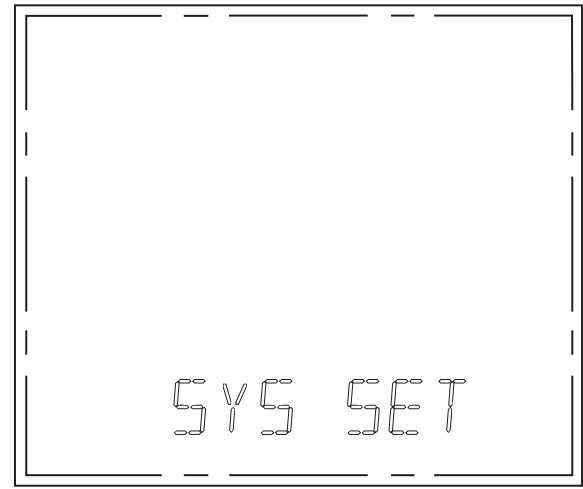

Рис. 44. Экран системных настроек.

Системные настройки обеспечивают возможность конфигурации основных параметров измерителя, например: настройки коммуникации, передача напряжения и тока, тип сети. Переход между параметрами происходит в очередности, представленной на Рис. 45. В случае, если значение отображаемого параметра не менялось, то переход к следующему параметру возможен, как путем нажатия кнопки «**М**», так и « ».

Если значение отображаемого параметра было изменено, необходимо подтвердить введенное изменение кнопкой « ».

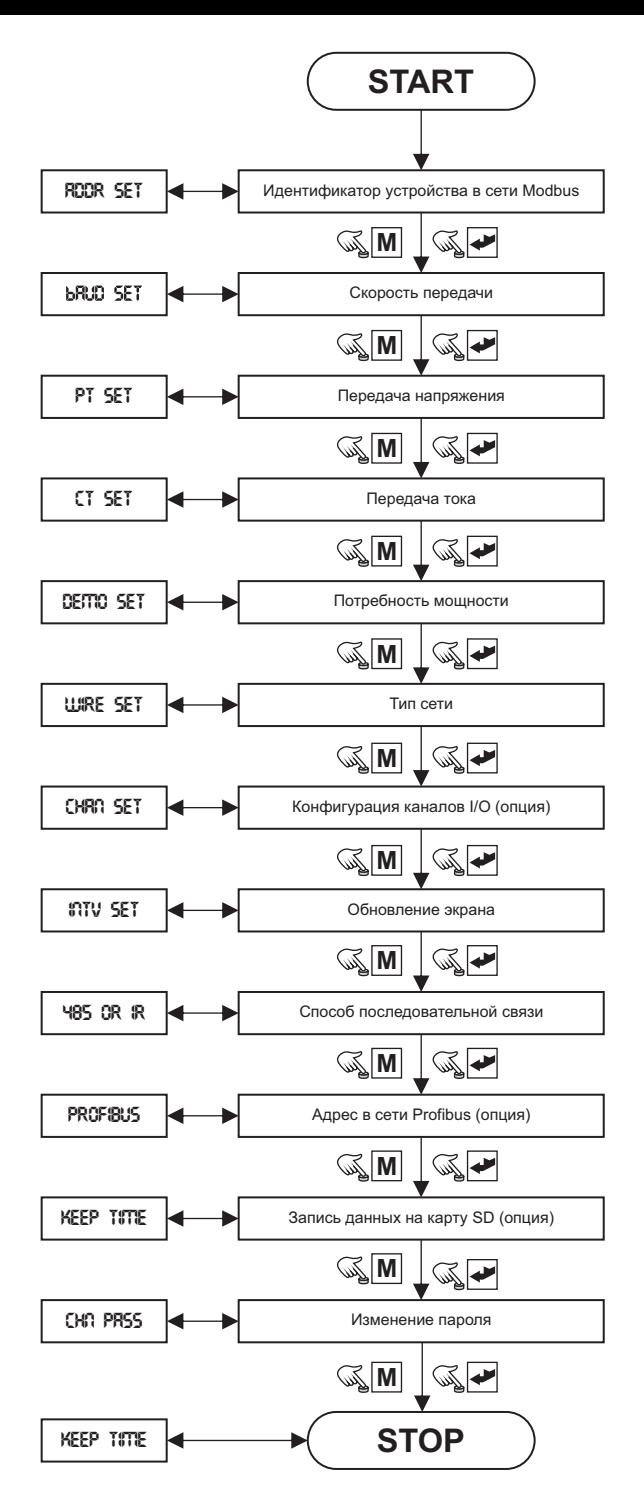

Рис. 45. Системные параметры.

# **Идентификатор устройства в сети Modbus:**

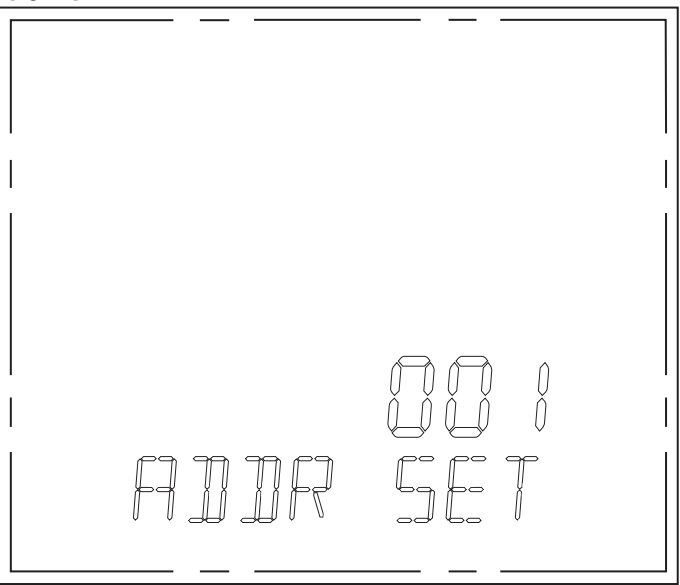

Рис. 46. Идентификатор мультиметра в сети Modbus RTU.

Параметр Addr SET определяет адрес мультиметра в сети Modbus RTU. Для настройки доступны адреса из раздела 1-247. Адрес измерителя по умолчанию – 1.

#### **Скорость передачи:**

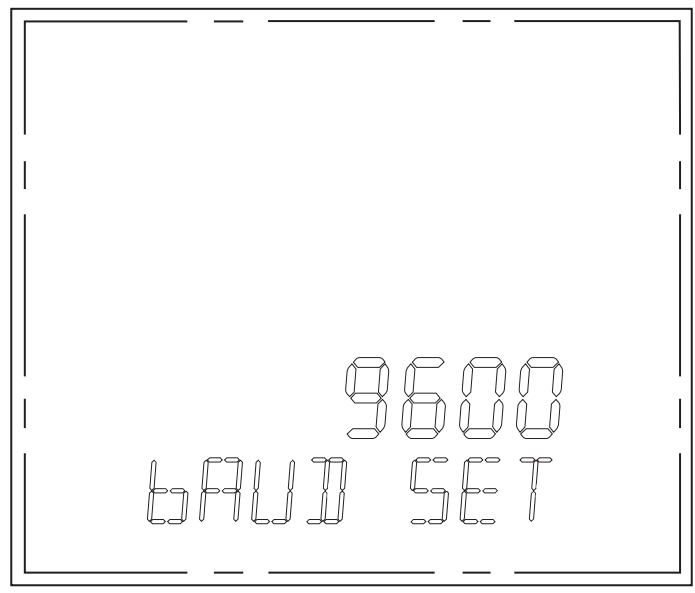

Рис. 47. Скорость коммуникации.

Параметр Baud SET определяет скорость коммуникации порта RS-485. Пользователь может выбрать одну из пяти определенных скоростей: 2400, 4800, 9600, 19200, 38400 bps. По умолчанию скорость установлена на 9600 bps.

#### **Передача напряжения:**

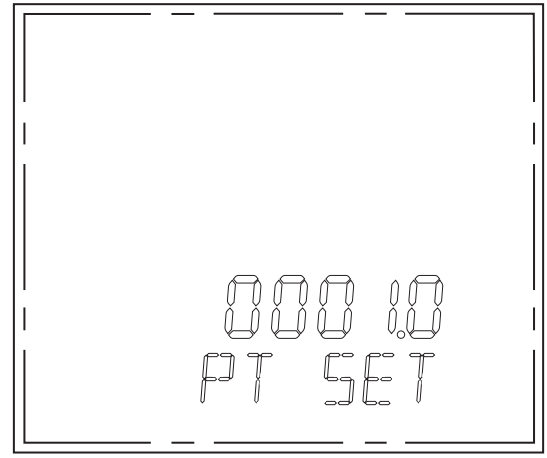

Рис. 48. Передача напряжения.

Параметр PT SET позволяет измерительной системе адаптироваться к трансформатору напряжения, используемому в системе измерения косвенного напряжения. Передача напряжения может быть установлена в диапазоне от 1,0 до 6099,9 с шагом 0,1. Значение передачи по умолчанию – 1,0.

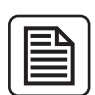

#### **ВНИМАНИЕ!**

**Параметр PT указывается как действительное значение передачи напряжения. Например, если был использован трансформатор 600V/100V, то действительная передача составляет 6.0, и эту цифру нужно ввести в качестве параметра PT.** 

# **Передача тока:**

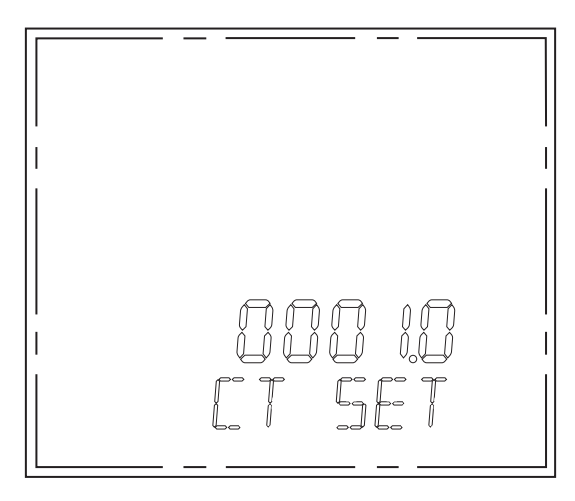

Рис. 49. Передача тока.

Параметр CT SET позволяет адаптировать систему измерений с трансформатором тока, использованном в полупромежуточной системе измерения тока. Передачу тока можно установить в пределе от 1.0 до 6499.9 с шагом 0.1. По умолчанию значение передачи тока составляет 1.0.

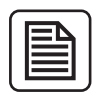

# **ВНИМАНИЕ!**

**Параметр CT указывается как действительное значение передачи тока. Например, если был использован трансформатор 1000 A/5 A, то передача составляет 200.0, и эту цифру следует ввести в качестве параметра CT.**

#### **Потребность мощности:**

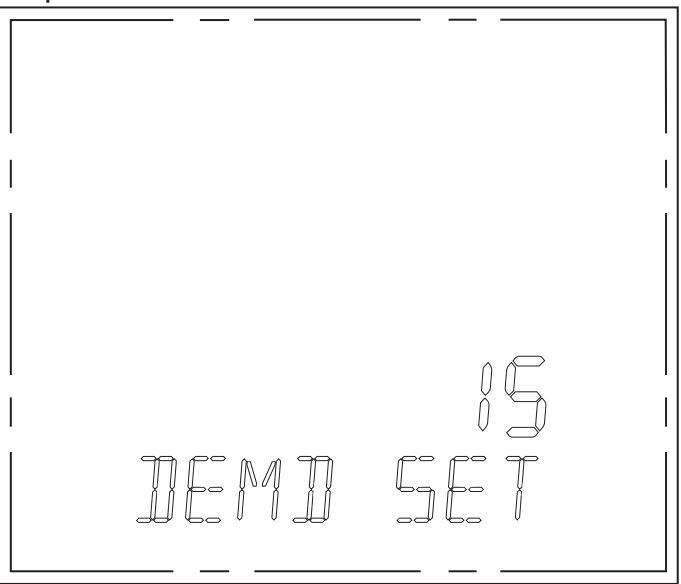

Рис. 50. Потребность мощности.

Потребность мощности рассчитывается на основании потребления активной и пассивной мощности в период, определенный значением параметра DEMD SET. Могут использоваться для настройки времени в интервале от 1 мин. до 15 мин, причем, значение по умолчанию составляет 15 минут.

# **Тип сети:**

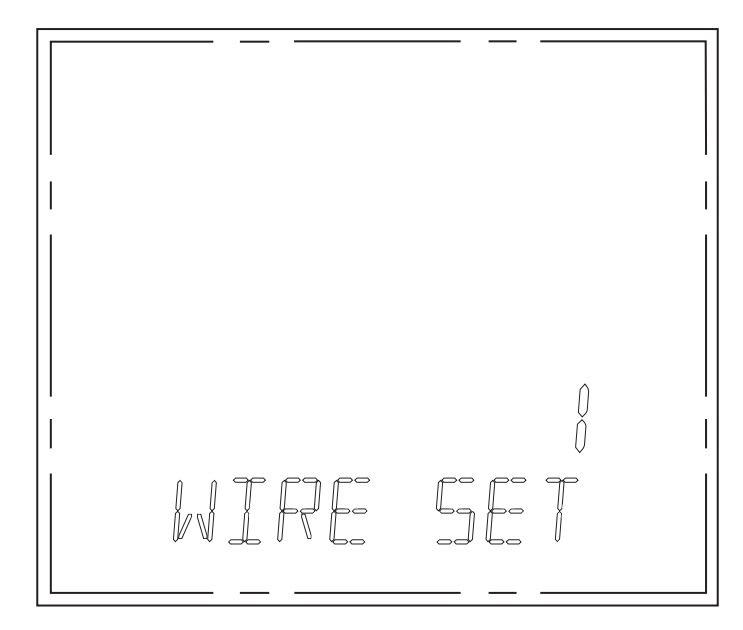

Рис. 51) Тип сети

Конфигурация типа сети, измеряемой мультиметром. Значение 1 обозначает четырехпроводную сеть (L1, L2, L3, N), а значение 0 – трехпроводную сеть (без N). По умолчанию установлено значение 1 (четырехпроводная сеть).

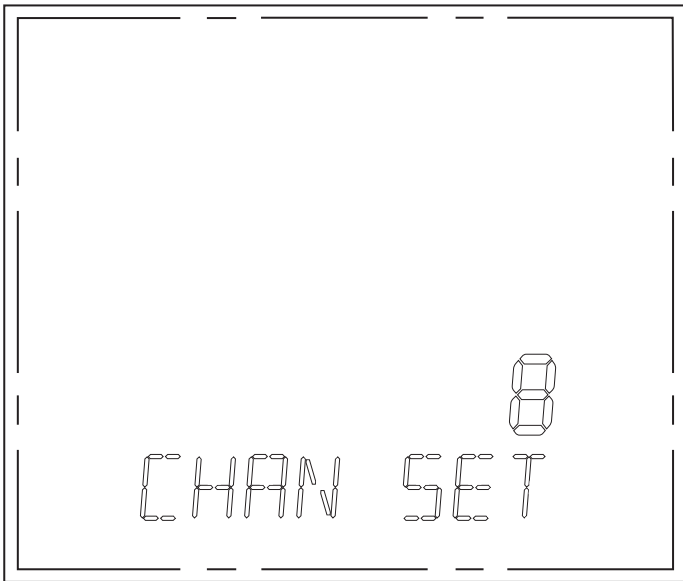

Рис. 52. Число удаленных каналов I/O.

Опция – доступна после установки дополнительных модулей расширений.

### **Обновление экрана :**

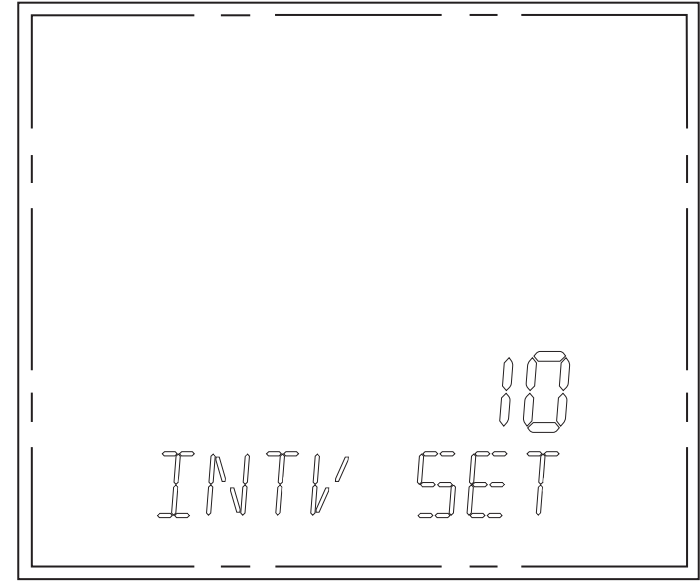

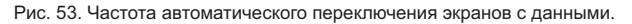

Параметр, определяющий, как часто будут переключаться экраны, отображающие следующие группы результатов измерения. Параметр указывается в секундах, время может устанавливаться в диапазоне от 2 до 30 секунд. По умолчанию установлено значение 10 секунд.

# **Способ рядовой коммуникации:**

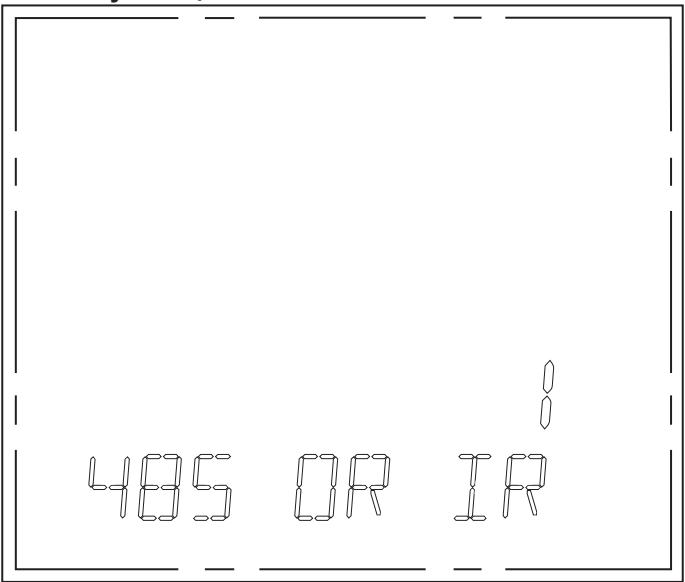

Рис. 54. Способ последовательной связи.

Выбор интерфейса для последовательной связи. По умолчанию значение равно 1 (интерфейс 485). Другие значения в настоящей версии программного обеспечения не обслуживаются.

# **Адрес в сети Profibus(опция):**

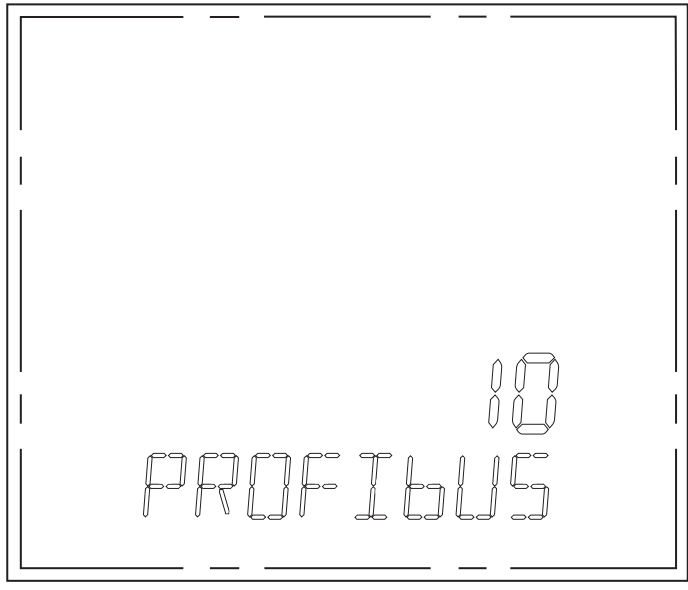

Рис. 55. Адрес мультиметра в сети Profibus.

В случае использования устройств, оборудованных опциональным модулем расширений для коммуникации по сети Profibus при помощи параметра PROFIBUS, можно указать адрес, под которым мультиметр будет отображаться в сети Profibus.

# **Запись данных на карту SD (опция):**

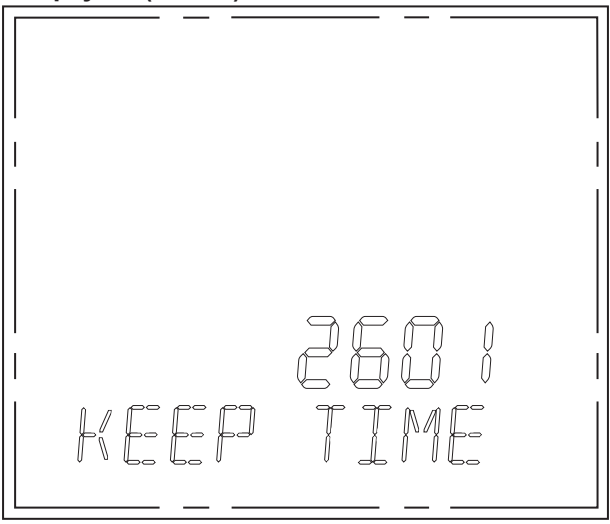

Рис. 56. Частота записи данных на карту SD.

В случае подключения дополнительного модуля расширений с картой SD, этот параметр позволяет установить через какие промежутки времени результаты измерений будут записываться на карту SD.

#### **Изменение пароля:**

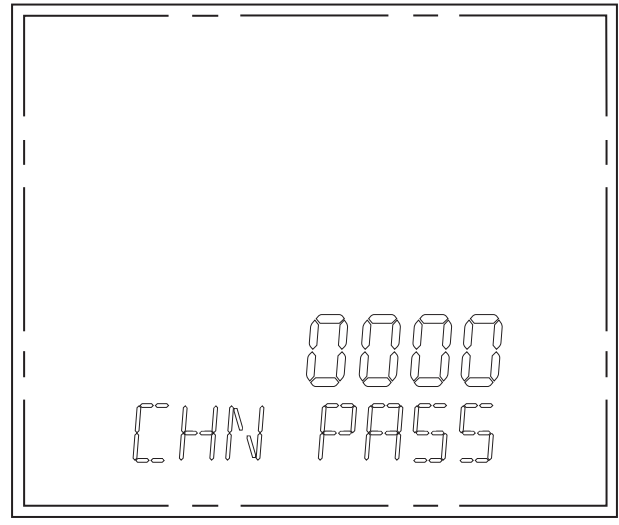

Рис. 57. Изменение пароля.

Экран, позволяющий ввести новый пароль доступа к параметрам. Пароль может состоять из четырех знаков, каждый из которых может принимать значения от 0 до F (0, 1, …, 9, A, B, C, D, E, F).

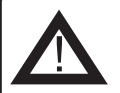

# **ВНИМАНИЕ!**

**Не допускайте потерю или забывание пароля. В случае потери пароля доступ к параметрам конфигурации будет невозможен.**

# **Многотарифный режим:**

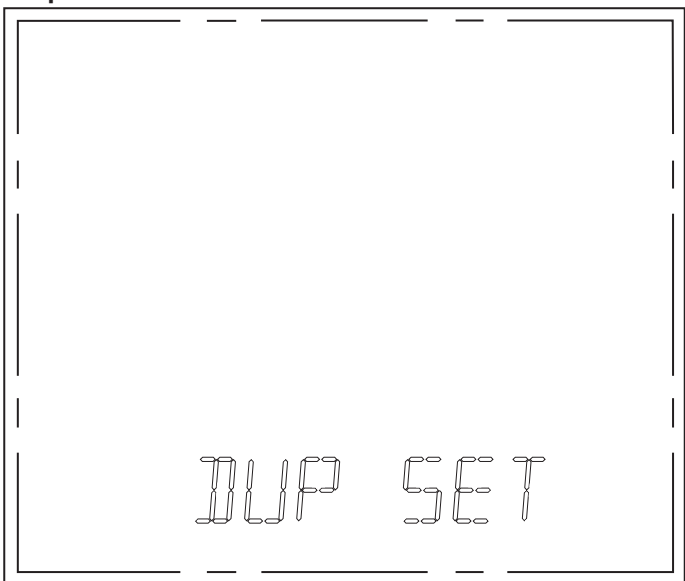

Рис. 58. Вход в многотарифный режим.

Настройки многотарифного режима позволяют запускать и конфигурировать режим подсчета электроэнергии, делить<br>сутки максимум на двенадцать зон и прикреплять каждой зоне один из четырех тарифов (Т1, Т2, Т3, Т4). Перемещение между параметрами происходит в очередности, показанной на Рис. 59, Рис. 45.

Подтверждение нового значения параметра и переход к редактированию следующего происходит после нажатия кнопки  $\overline{\mathscr{C}}$ 

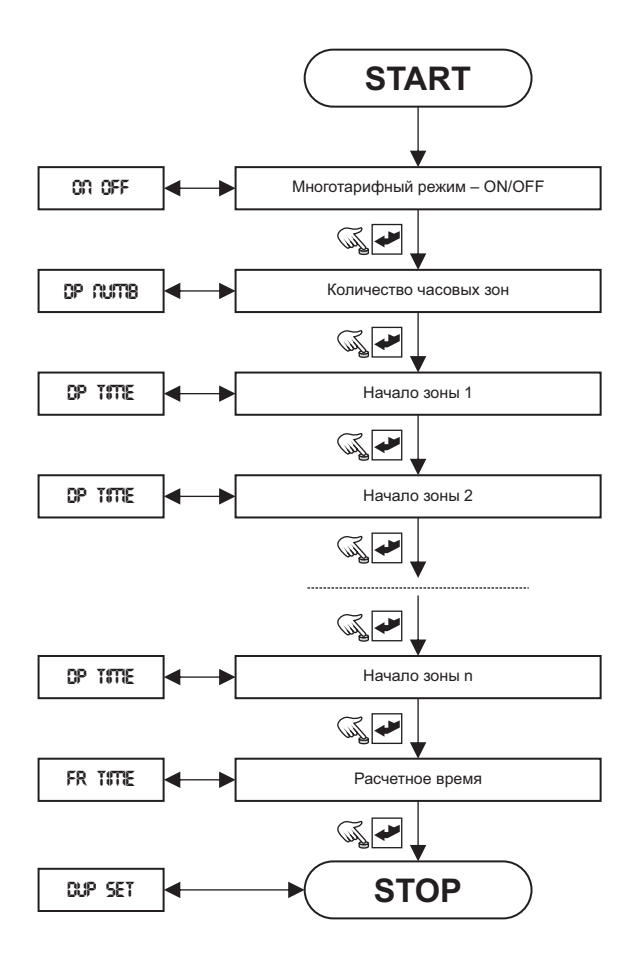

Рис. 59. Конфигурация многотарифного режима.

Конфигурация начинается с подключения многотарифного режима. Для этого параметр ON/OFF (Рис. 60) установить на значение 1 (ввод нулевого значения отключает многотарифный режим).

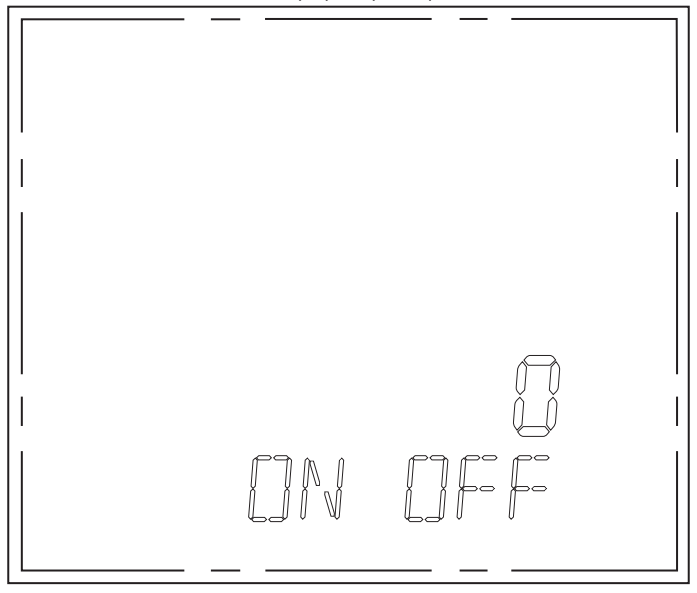

Рис. 60. Включение/отключение многотарифного режима.

Затем параметр DP NUMBER (Рис. 61) устанавливаем в соответствии с количеством зон, на которые мы хотим поделить сутки. Доступные настройки позволяют реализовать от двух до двенадцати зон.

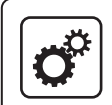

### **ПРИМЕР!**

**Сутки делятся на два тарифа: дневной (T1), действующий с 6:00 до 22:00, и ночной (T2) с 22:00 до 6:00. В этом случае сутки делятся на две части, в связи с чем мы устанавливаем параметр DP NUMBER на значение 2.**

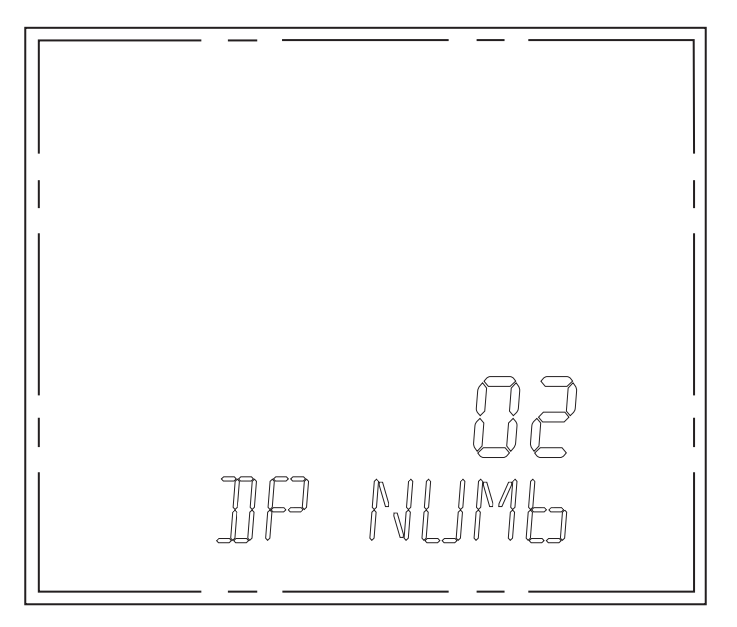

Рис. 61. Определение количества временных зон.

На следующем шаге устанавливается начало следующей временной зоны. В первой строке экрана () загорается номер зоны, который устанавливается в данный момент, в третьей строке – тариф, действующий в данной зоне (T1 = 0, T2 =1, T3=2, T4 = 3), в четвертой строке – время, в которое начинается данная зона.

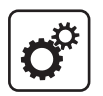

#### **ПРИМЕР!**

**Сутки делятся на два тарифа: дневной (T1), действующий с 6:00 до 22:00, и ночной (T2) с 22:00 до 6:00. В этом случае сутки делятся на две части, поэтому нужно запрограммировать две часовые зоны:**

**01) Первая зона – Тариф T1 (в третьей строке указать значение 0), начало зоны - 6:00 (в четвертую строку внести значение 6:00)**

**01) Вторая зона – Тариф T2 (в третьей строке указать значение 1), начало зоны 22:00 (в четвертую строку внести значение 22:00)**

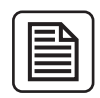

#### **ВНИМАНИЕ!**

**Следующие временные зоны должны представлять собой упорядоченную цепочку, то есть по окончании первой зоны начинается вторая. В связи с чем в последующих зонах должно сохраняться условие Время Зоны 1 < Время Зоны 2 < ….. < Время Зоны n.**

**Первая указанная зона не может переходить за пределы 0:00, а последняя указанная зона – может.** 

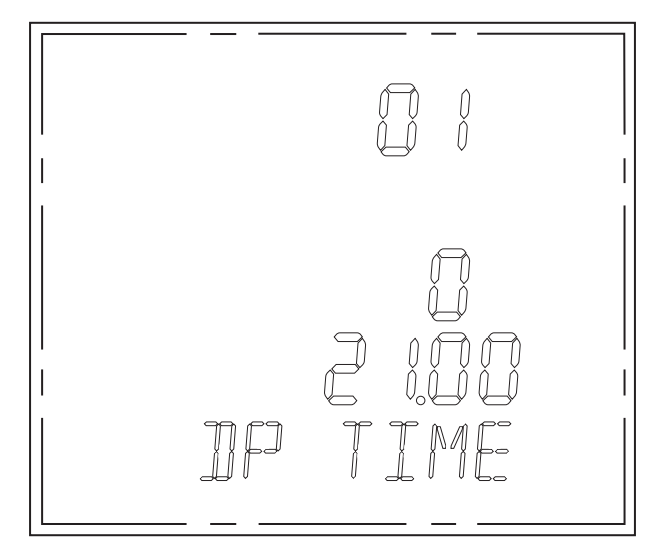

Рис. 62. Параметры начала первой зоны.

Последним параметром, который устанавливается при конфигурации многотарифного режима, является момент, когда закрывается расчет расхода электроэнергии в данном месяце. Параметры на экране FR TIME(Рис. 63) устанавливаются в следующей последовательности: день месяца (на рисунке это значение 16), время (на рисунке это значение 08), минута (на рисунке это значение 18) и секунда (на рисунке это значение 30).

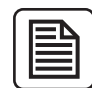

#### **ВНИМАНИЕ!**

**Учитывая разное количество дней в отдельные месяцы, последним днем, который можно установить как момент расчета расхода энергии, будет 28.**

# **Ethernet:**

Экран Ethernet (Рис. 64) требует наличия дополнительного модуля расширений, и без него конфигурация опции интернетсоединения не будет активна.

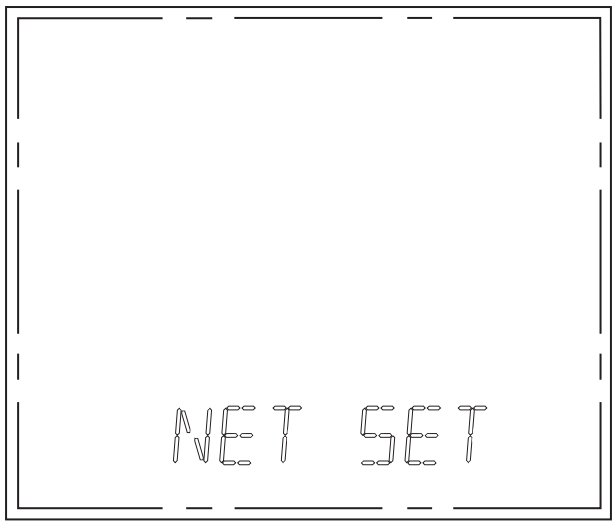

Рис. 64. Конфигурация интернет-соединения (опция).

# **Дата и время:**

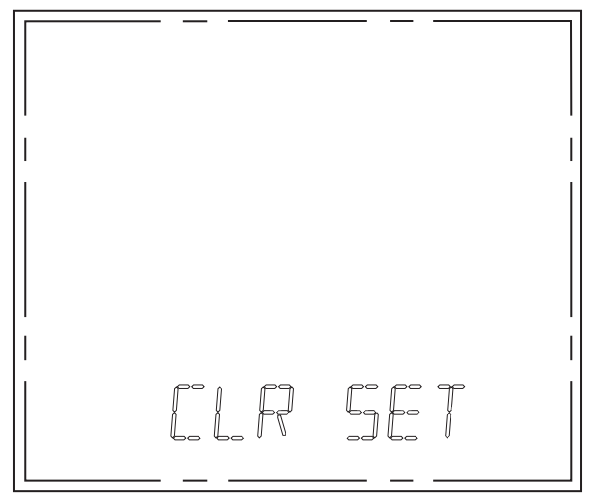

Рис. 65. Экран Дата и Время.

Экран Время и Дата (Рис. 64) отбражает опции, обеспечивающие возможность настройки текущей даты и времени.

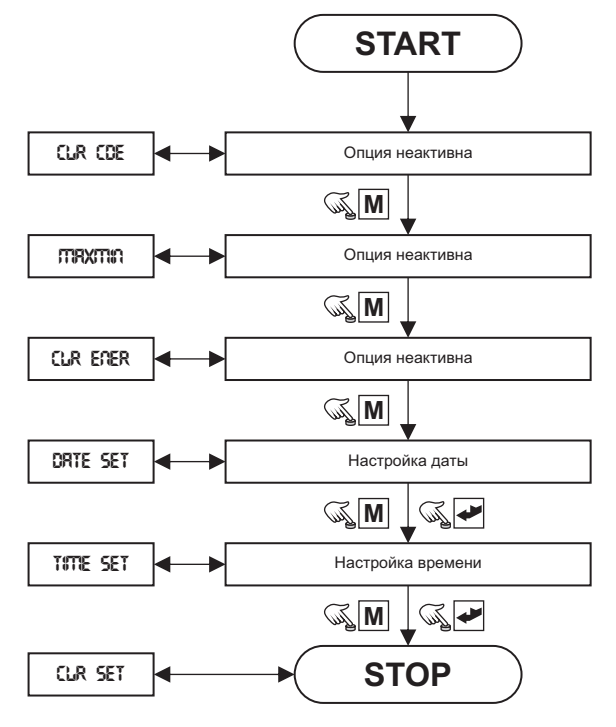

Рис. 66. Конфигурация времени и даты.

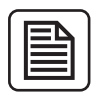

#### **ВНИМАНИЕ!**

**Несколько первых опций меню неактивны (Рис. 66), для того, чтобы дойти до редактирования даты и времени необходимо сначала нажать кнопку «М» три раза.**

# **Дата:**

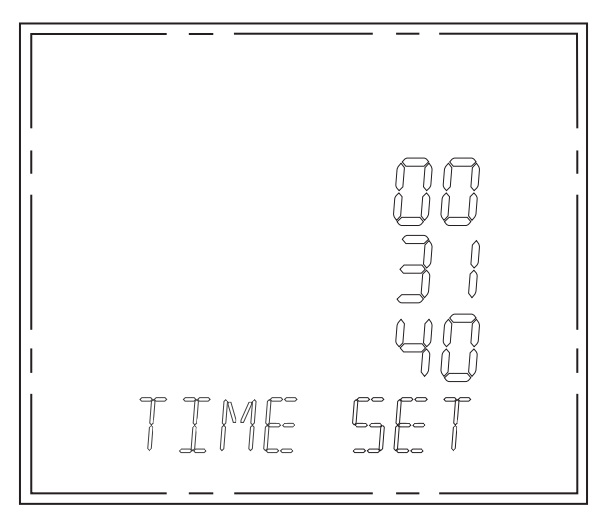

Рис. 67. Редактирование даты.

Системная дата отображается в трех следующих строках. Вверху находится год, посередине месяц, в нижней строке день. Переключение между отдельными цифрами происходит путем нажатия кнопки «**P**». Увеличение значения параметра – кнопка «**I**». Уменьшение значения параметра – кнопка «**U**».

Чтобы подтвердить изменение даты и перейти к редактированию времени, нажмите « ».

#### **КОММУНИКАЦИЯ. Способ подключения:**

Коммуникационные линии Aи Bинтерфейса RS-485 подключить к клеммам 15 (линия A) и 16 (линия B) мультиметра.

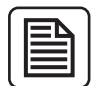

#### **ВНИМАНИЕ!**

**Рекомендуется использовать специальные коммуникационные провода, предназначенные для перемещения трансмиссии RS485. В каждом случае провод должен быть экранирован, а один из концов экрана – подключен к уровню PE.**

#### **Отсчет/запись параметров через RS-485:**

Доступ к параметрам происходит в соответствии со стандартом Modbus RTU. Индикатор обслуживает три основные группы указаний:

- 0x03 Read Holding Registers Отсчет группы регистров;
- 0x06 Write Single Register Запись отдельного регистра;
- 0x10 Write Multiple Register Запись нескольких последовательных регистров.

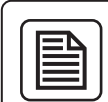

# **ВНИМАНИЕ!**

**За один раз можно прочитать и записать до сорока последовательных регистров.**

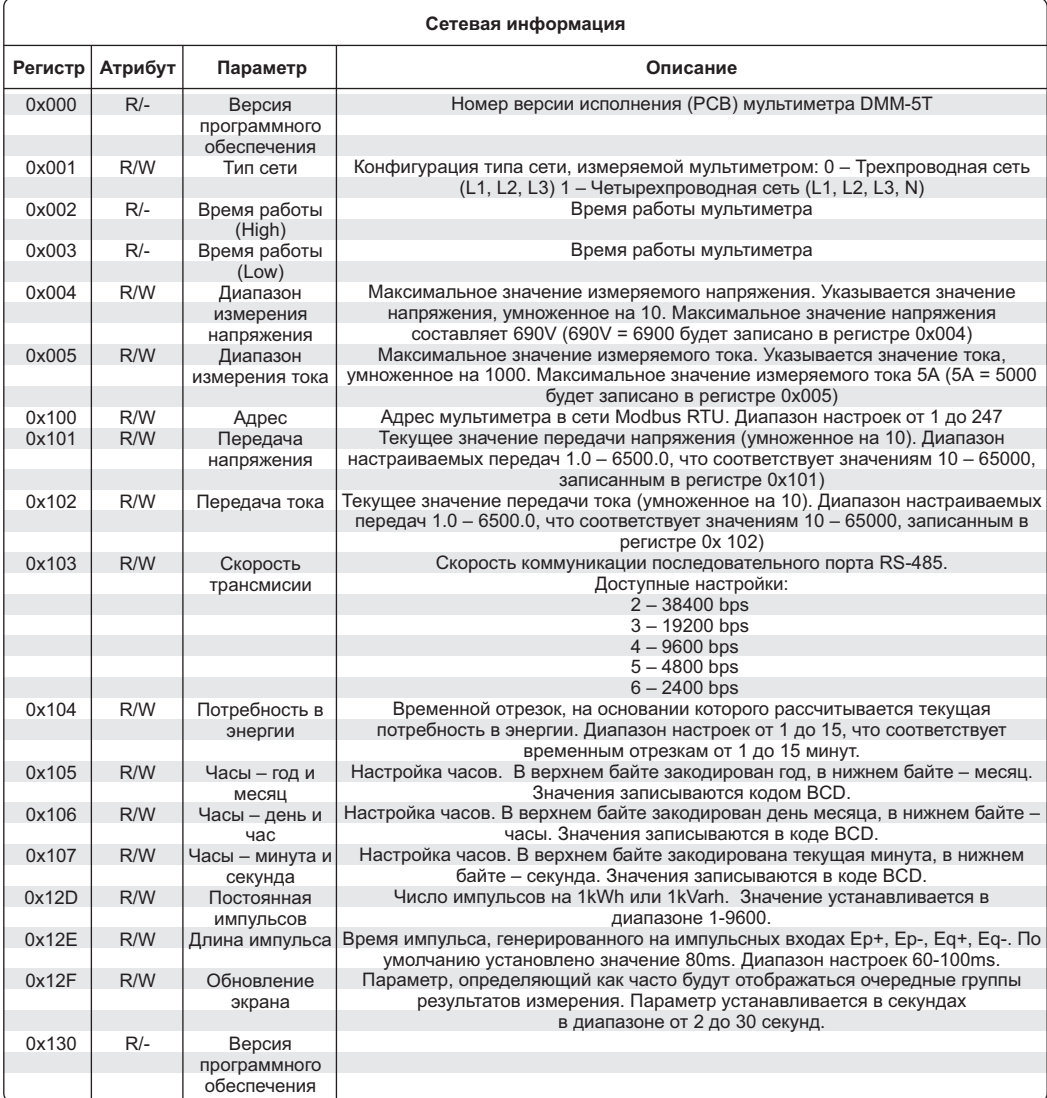

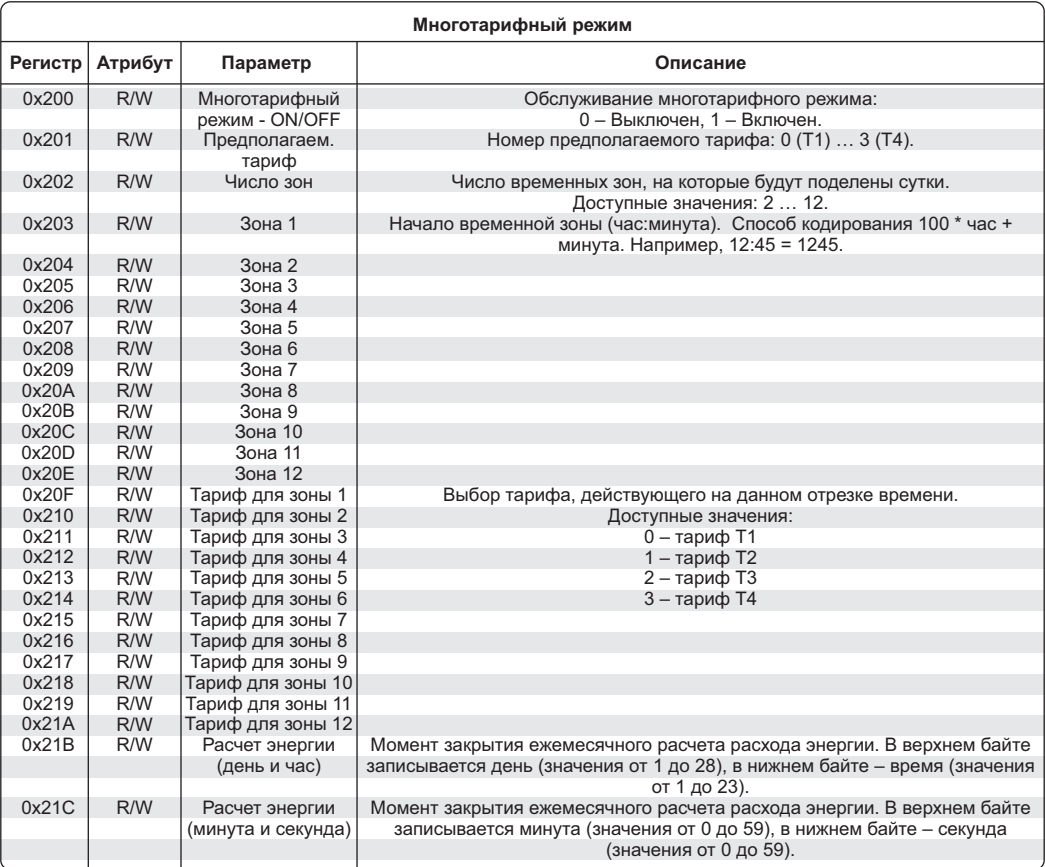

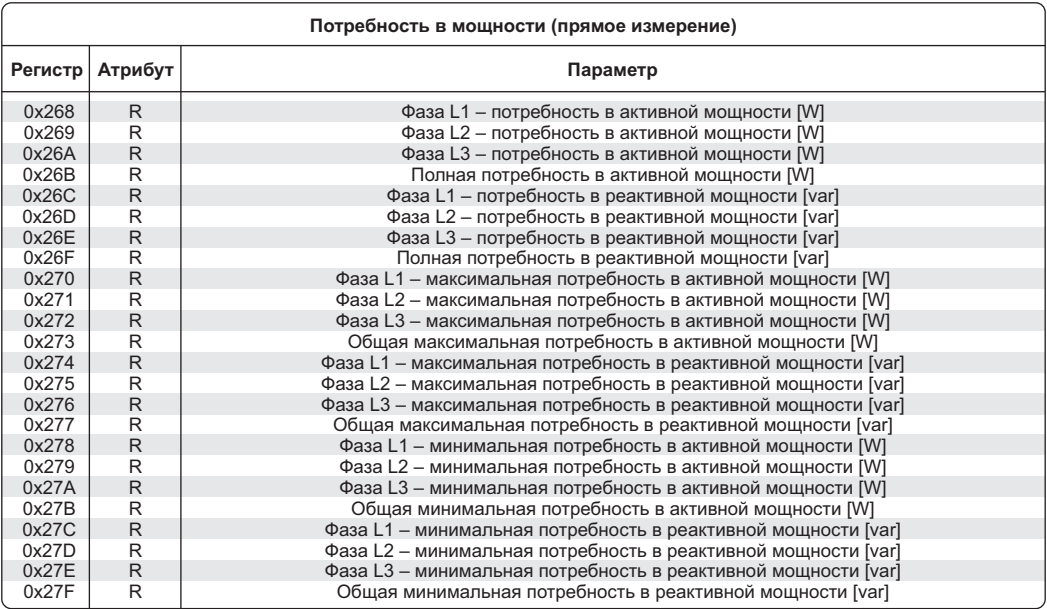

Потребность в мощности указана для прямого подключения (без учета передач СТ и РТ).<br>Потребность в мощности для полупромежуточной и промежуточной системы записаны в **регистрах 0x1800 – 0x1847.**

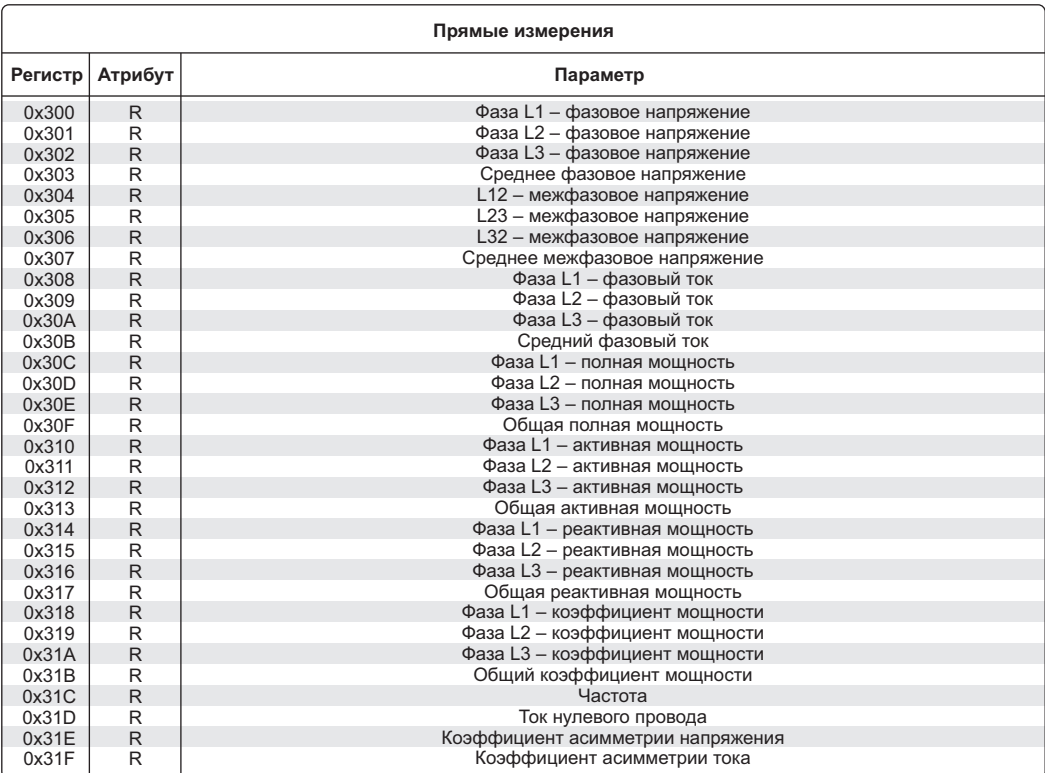

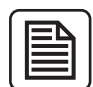

**Результаты измерений для прямой системы (без учета передач CT и PT). Результаты измерений для промежуточной и полупромежуточной системы записаны в регистрах 0x1848 – 0x188C.**

- **Для получения правильного значения измеряемого параметра следует:**
- **1) Напряжение значение регистра разделить на 10;**
- **2) Ток значение регистра разделить на 1000;**
- **3) Мощность значение регистра разделить на 1000;**
- **4) Коэффициент мощности значение регистра разделить на 1000;**
- **5) Частота значение регистра разделить на 100;**
- **6) Коэффициент несбалансированности (асимметрии) разделить на 1000.**

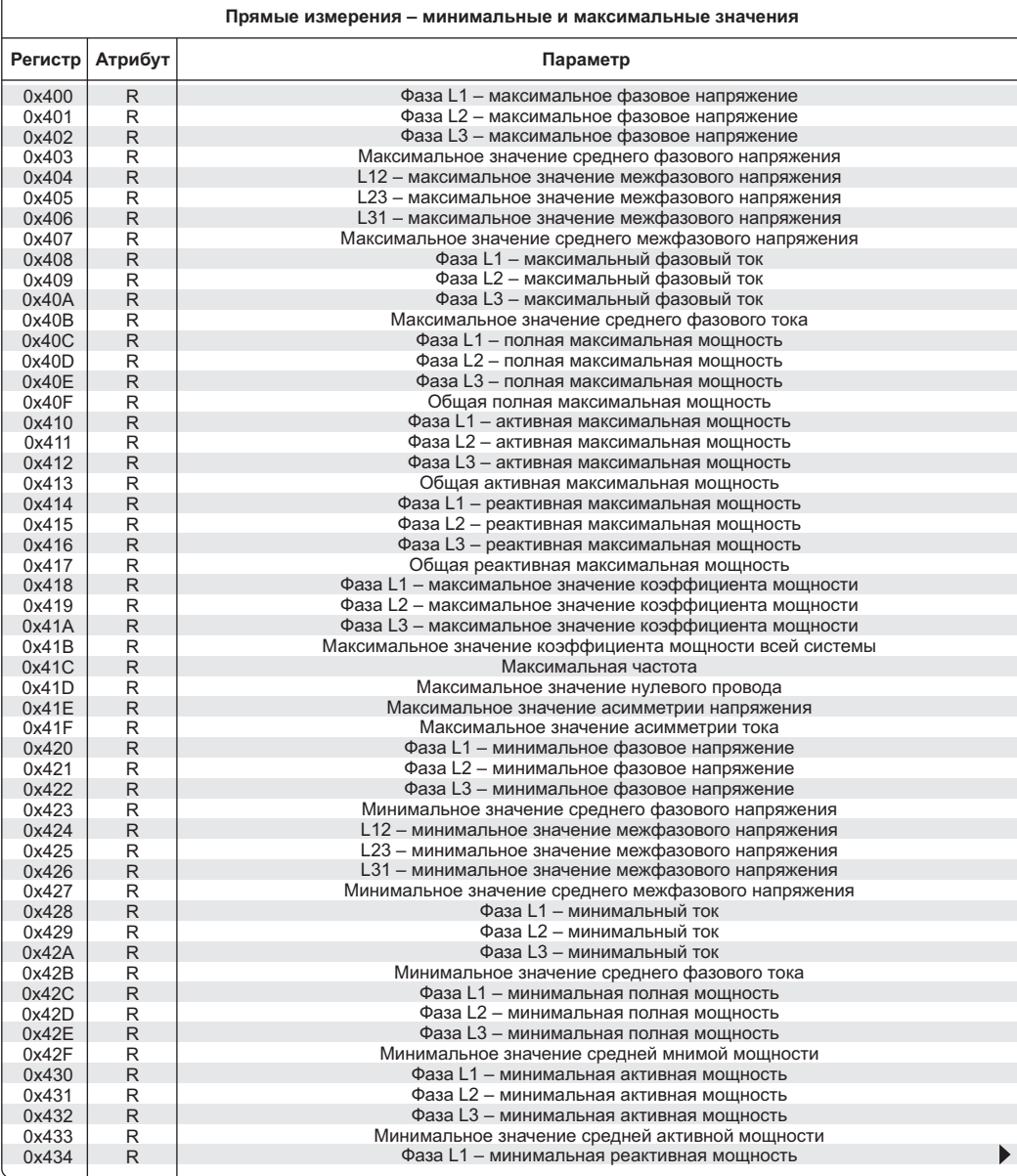

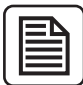

**Результаты измерений для прямой системы (без учета передачи CT и PT). Результаты измерений для промежуточной и полупромежуточной системы записаны в регистрах 0x188D – 0x1916.**

- **Для получения правильного значения измеряемого параметра требуется: 1) Напряжение значение регистра разделить на 10;**
- **2) Ток значение регистра разделить на 1000;**
- **3) Мощность значение регистра разделить на 1000;**
- **4) Коэффициент мощности значение регистра разделить на 1000;**
- **5) Частота значение регистра разделить на 100;**
- **6) Коэффициент несбалансированности (асимметрии) разделить на 1000.**

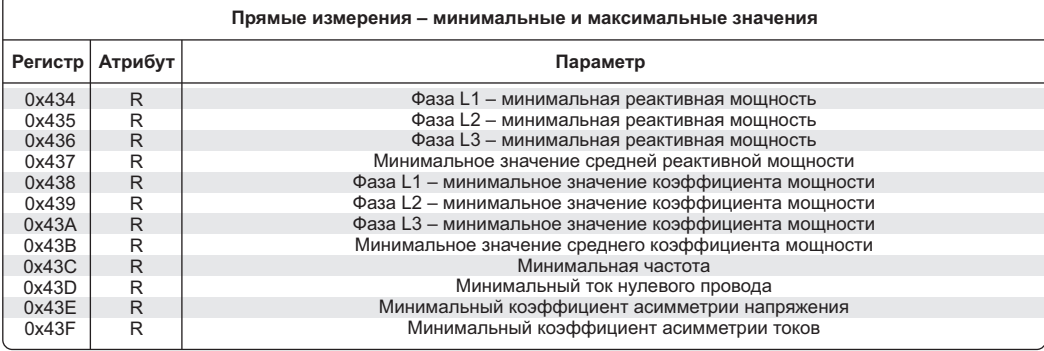

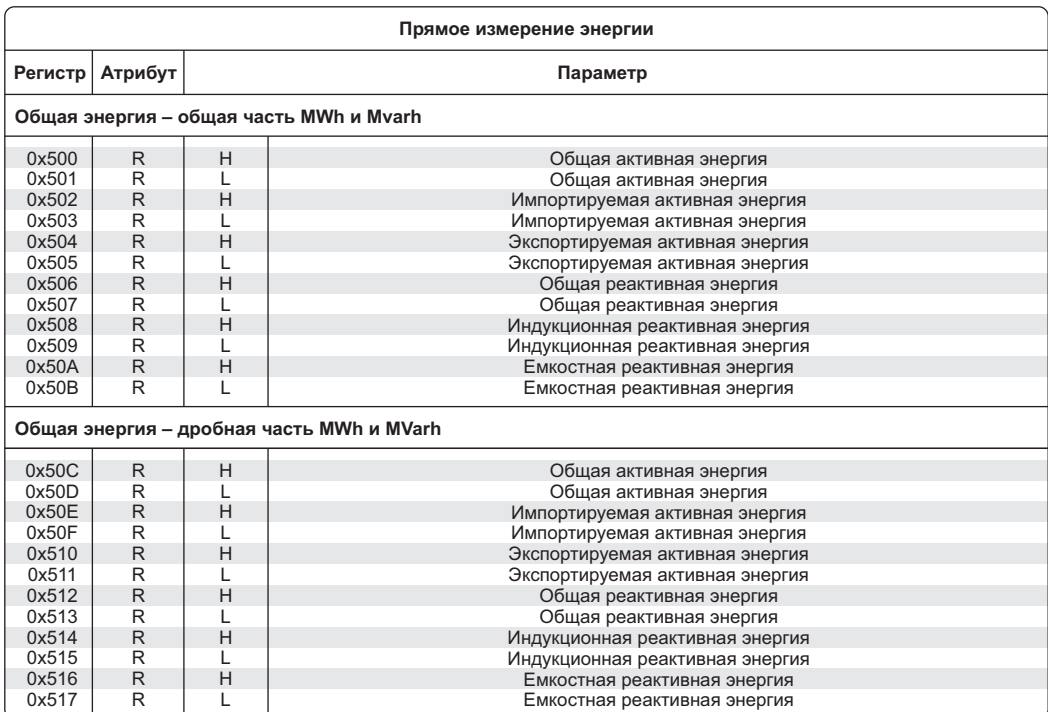

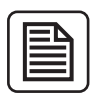

**Измерение электроэнергии для прямой системы (без учета передач РТ и СТ). Результаты измерений для полупромежуточной и промежуточной системы записаны в регистрах 0x1A00 – 0x1C03).**

**Общий расход электроэнергии расписан в двух группах регистров:**

**1) Регистры 0x500 – 0x50B – Количество MWh и Mvarh**

**2) Регистры 0x50C – 0x517 – Дробная часть MWh и Mvarh**

**Общая энергия является суммой значения MWh/Mvarh и значения из регистров 0x50C-0x517 Каждое значение записывается в двух регистрах: верхнем (H) и нижнем (L). Общее значение (32 bit) является суммой значений этих регистров.**

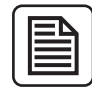

#### **ВНИМАНИЕ!**

**Для получения результата в kWh или kvarh значение снятого показания нужно разделить на 100.000 (сто тысяч), чтобы получить результат отношения MWh и Mvarh снятое значение разделить на 100.000.000 (сто миллионов).**

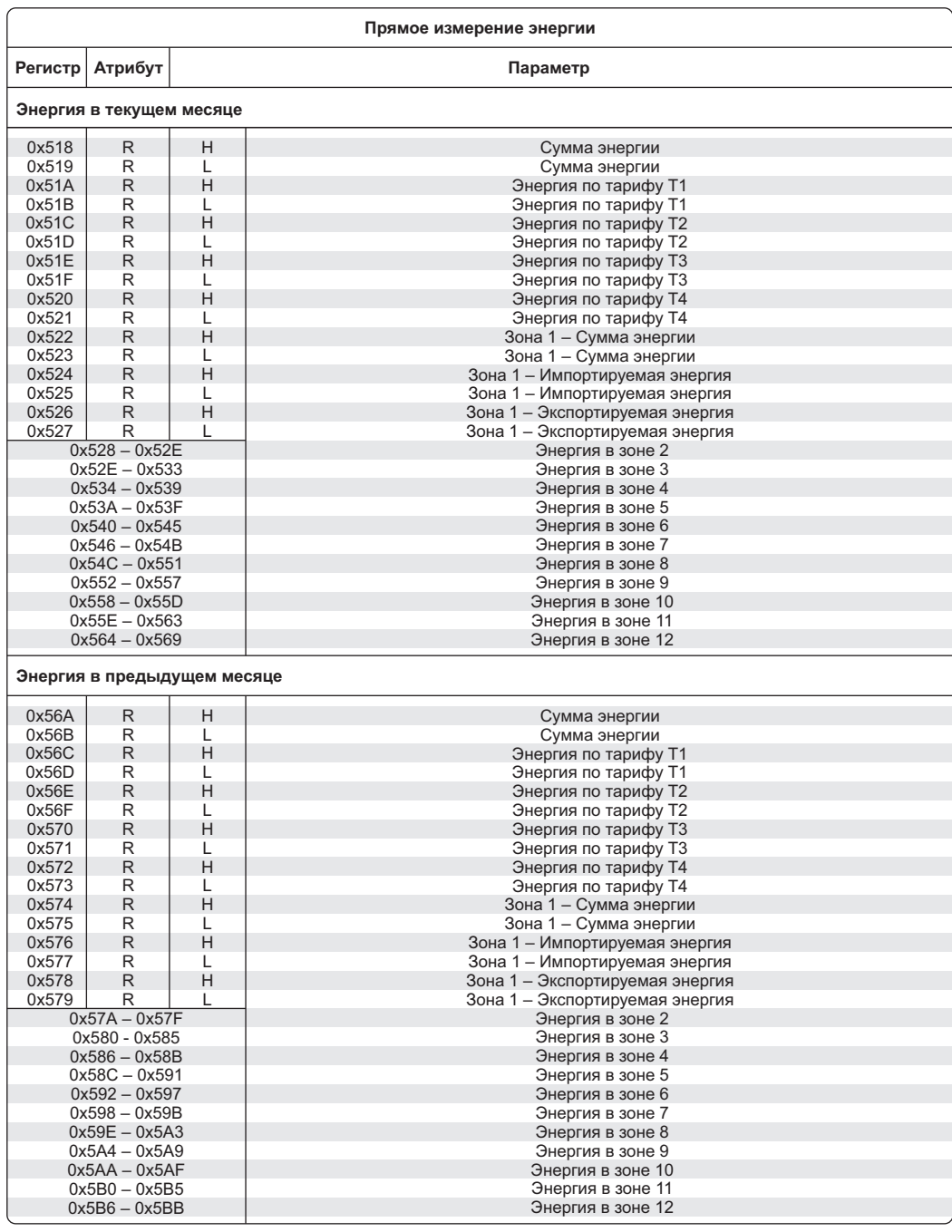

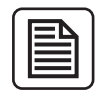

**Для получения результата в kWh или kvarh снятое показание необходимо разделить на 100.000 (сто тысяч)**

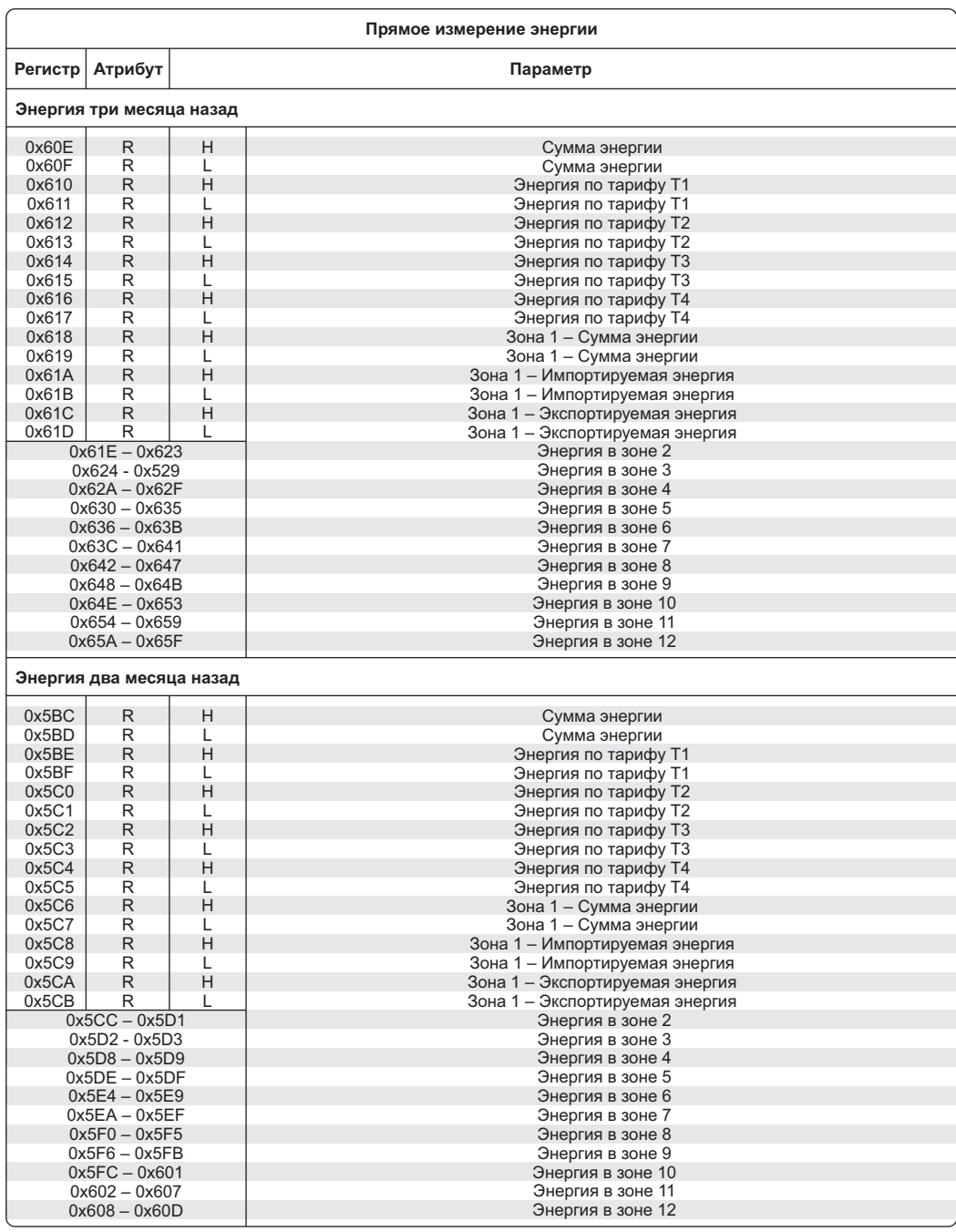

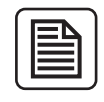

**Для получения результата в kWh или kvarh снятое показание необходимо разделить на 100.000 (сто тысяч)**

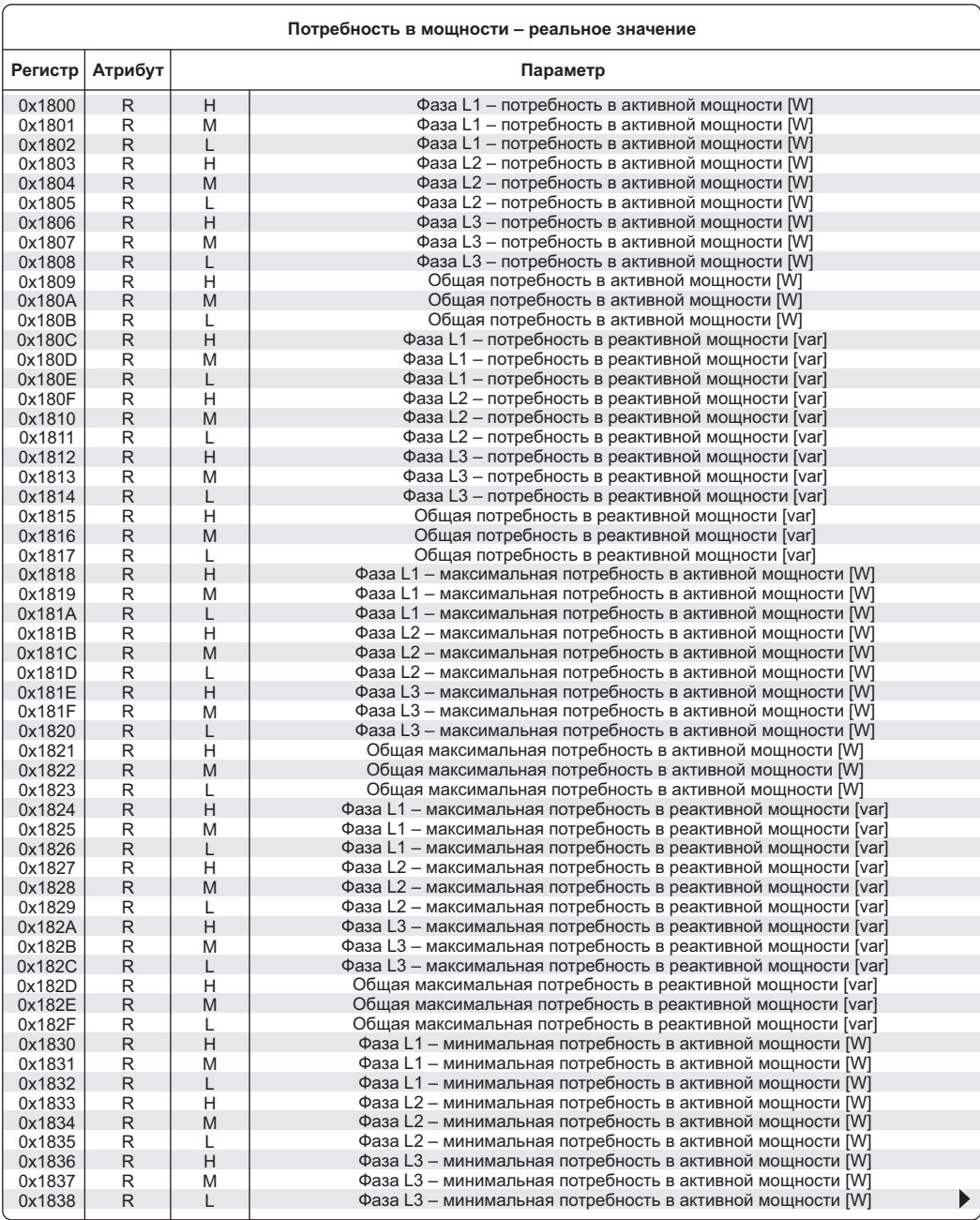

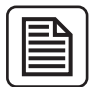

**Реальная потребность в мощности (определяется при учете значений трансформатора напряжения PT и транформатора тока CT).**

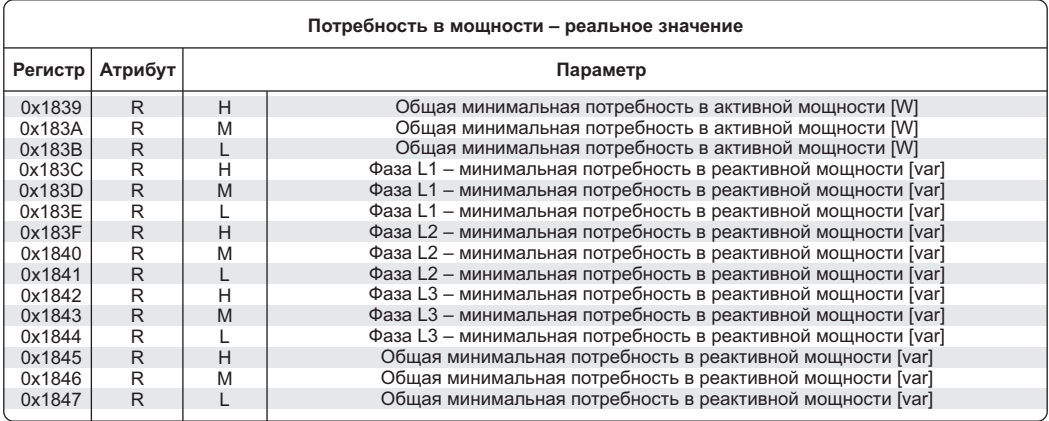

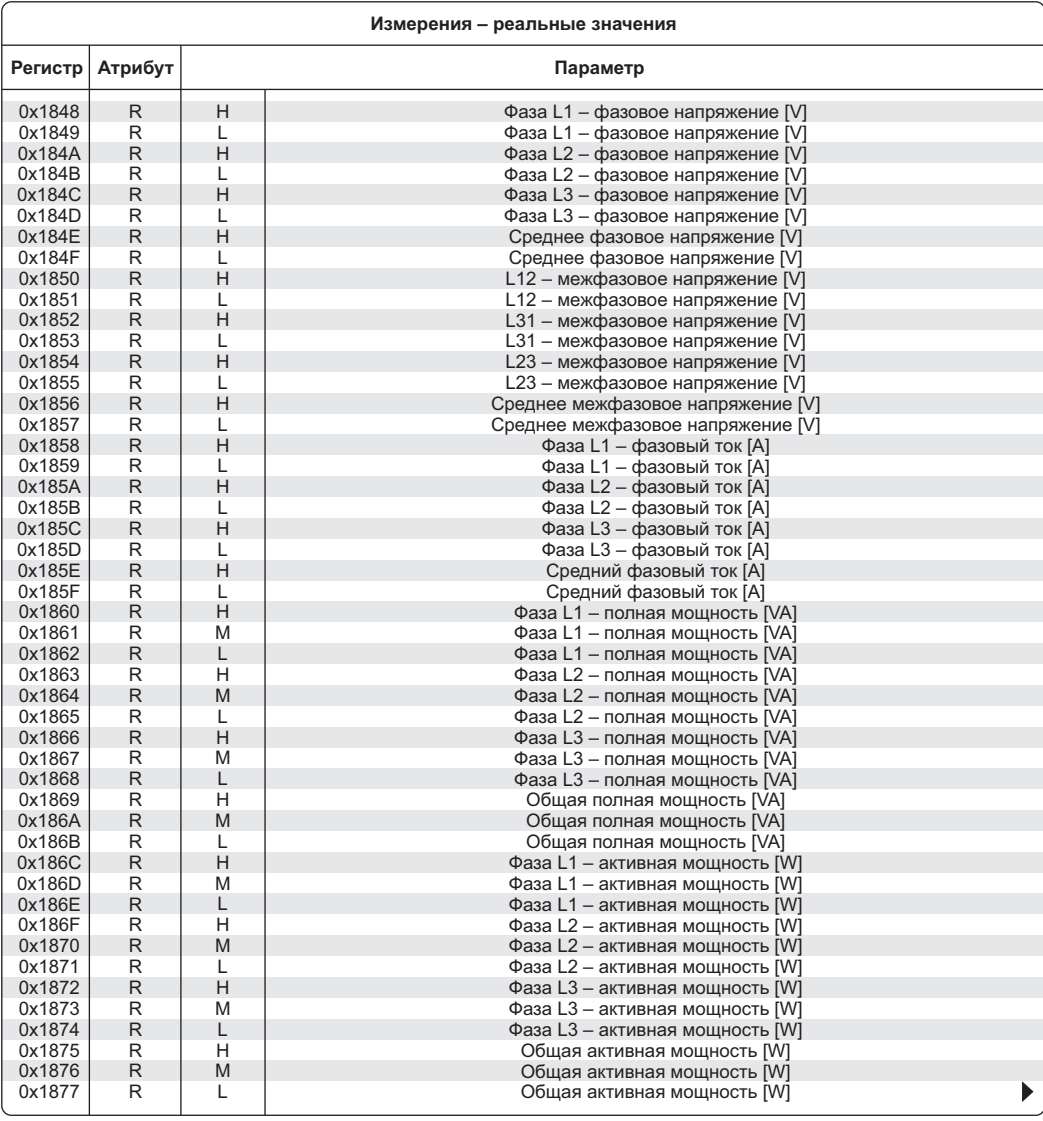

**Реальные результаты измерений (учитывающие настройки передачи напряжения PT и передачи тока CT).**

**Для получения корректного значения измеряемого параметра следует:**

**1) Напряжение – сложить (в битах) значение двух регистров (H и L), а полученное значение регистра разделить на 10;**

**2) Ток – сложить (в битах) значение двух регистров (H и L), а полученное значение регистра разделить на 1000;**

- **3) Мощность сложить (в битах) значение трех регистров (H, M, L);**
- **4) Коэффициент мощности значение регистра разделить на 1000;**
- **5) Частота значение регистра разделить на 100;**
- **6) Коэффициент несбалансированности (асимметрии) разделить на 1000.**

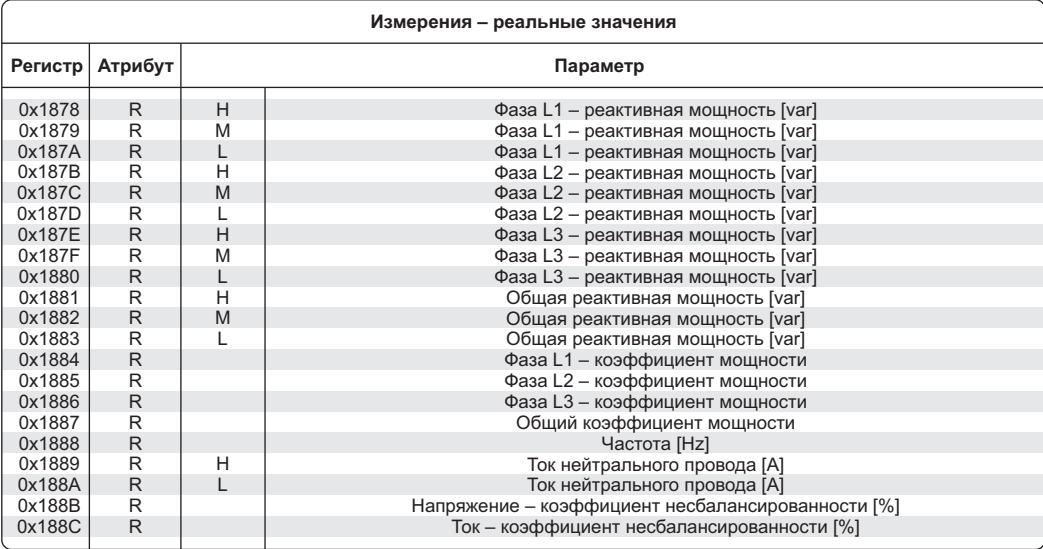

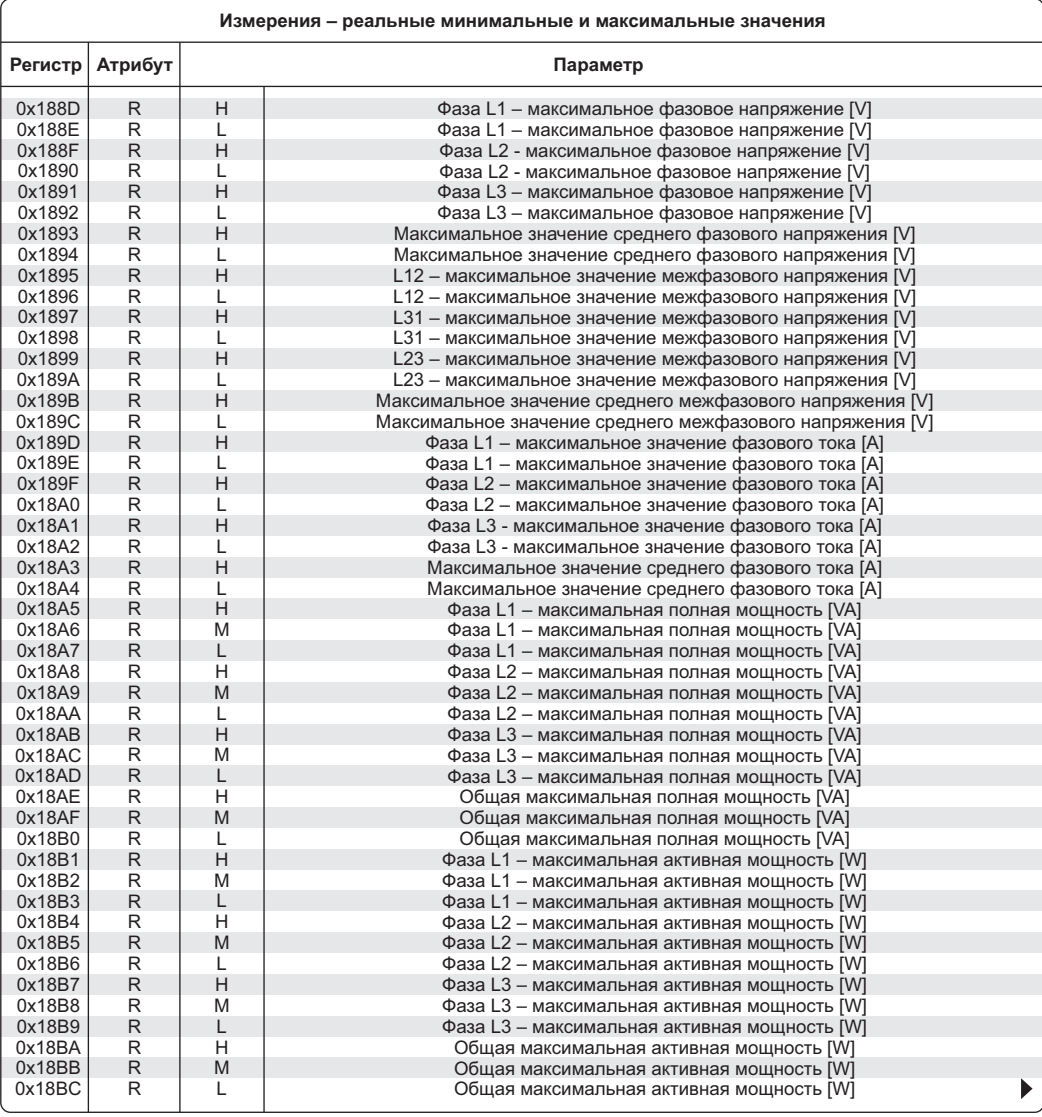

**Реальные результаты измерений (учитывающие настройки передачи напряжения PT и передачи тока CT).**

**Для получения корректного значения измеряемого параметра следует:**

**1) Напряжение – сложить (в битах) значение двух регистров (H и L), а полученное значение регистра разделить на 10;**

**2) Ток – сложить (в битах) значение двух регистров (H и L), а полученное значение регистра разделить на 1000;**

- **3) Мощность сложить (в битах) значение трех регистров (H, M, L);**
- **4) Коэффициент мощности значение регистра разделить на 1000;**
- **5) Частота значение регистра разделить на 100;**
- **6) Коэффициент несбалансированности (асимметрии) разделить на 1000.**

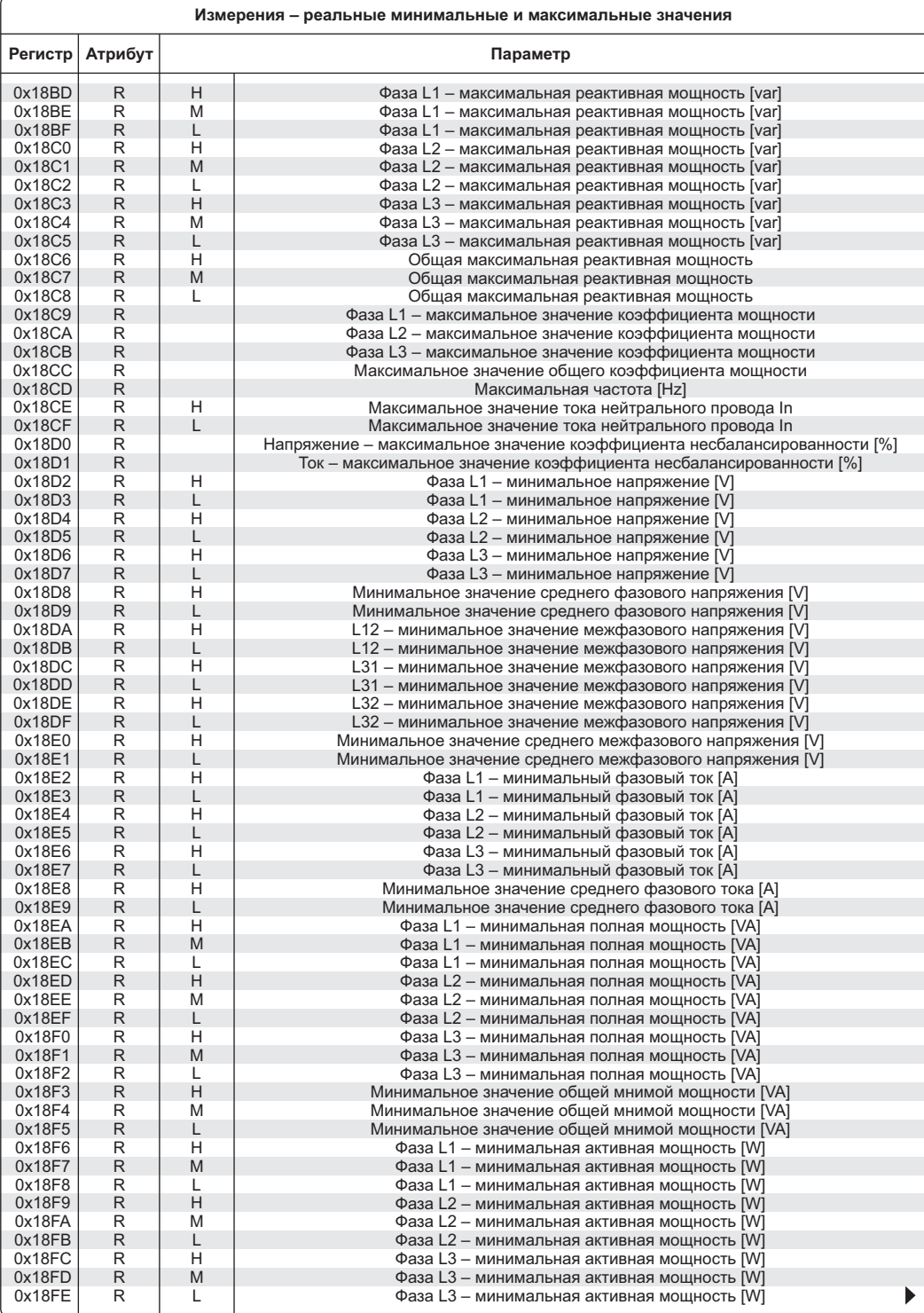

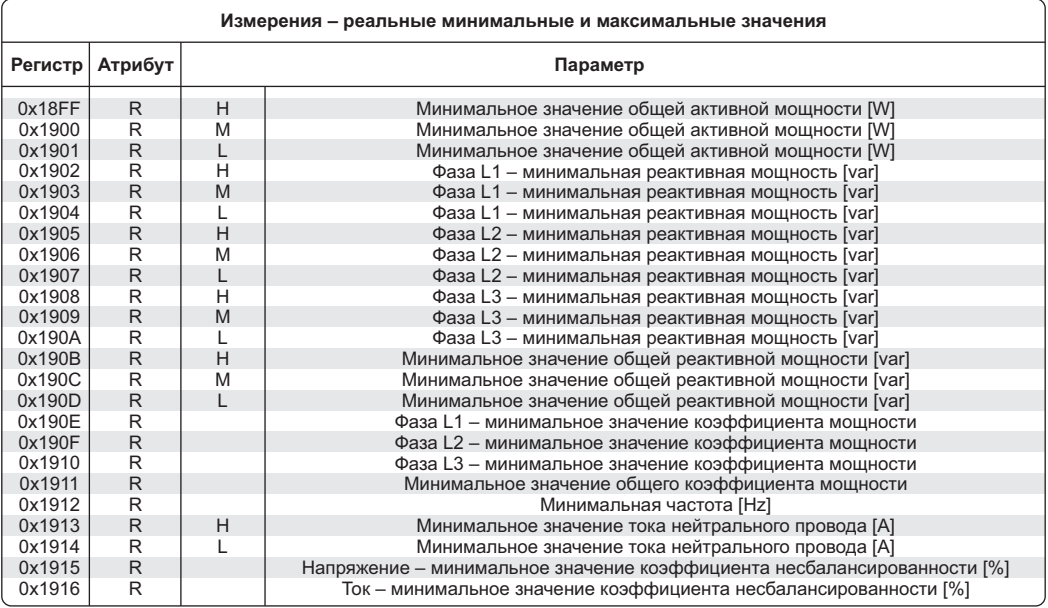

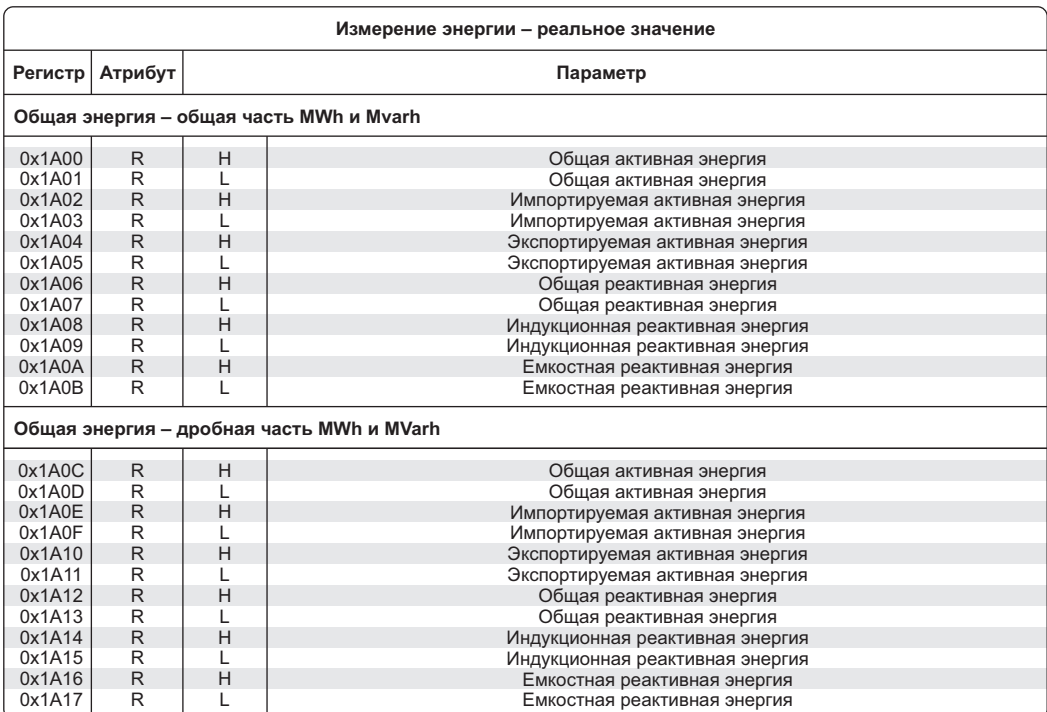

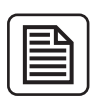

**Измерение реального значения электроэнергии (с учетом значения передачи напряжения PT и передачи тока CT). Общий расход электроэнергии расписан в двух группах регистров: 1) Регистры 0x1A00 – 0x1A0B – Число MWh и Mvarh;**

**2) Регистры 0x1A0C – 0x1A17 – Дробная часть MWh и Mvarh.**

**Общая энергия будет суммой целого числа MWh/Mvarh (регистры 0x1A00)-0x1A0B) и дробного числа MWh и Mvarh (регистры 0x1A0C – 0x1A17.**

**Каждое значение записано в двух регистрах: верхнем (H) и нижнем (L). Общее значение (32-bit) является суммой значений этих двух регистров, выраженной в битах.**

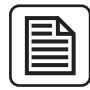

#### **ВНИМАНИЕ!**

**Для получения результата в kWh или kvarh показание нужно разделить на 100.000 (сто тысяч), для получения результата в виде дроби MWh и Mvarh снятое значение нужно разделить на 100.000.000 (сто миллионов).**

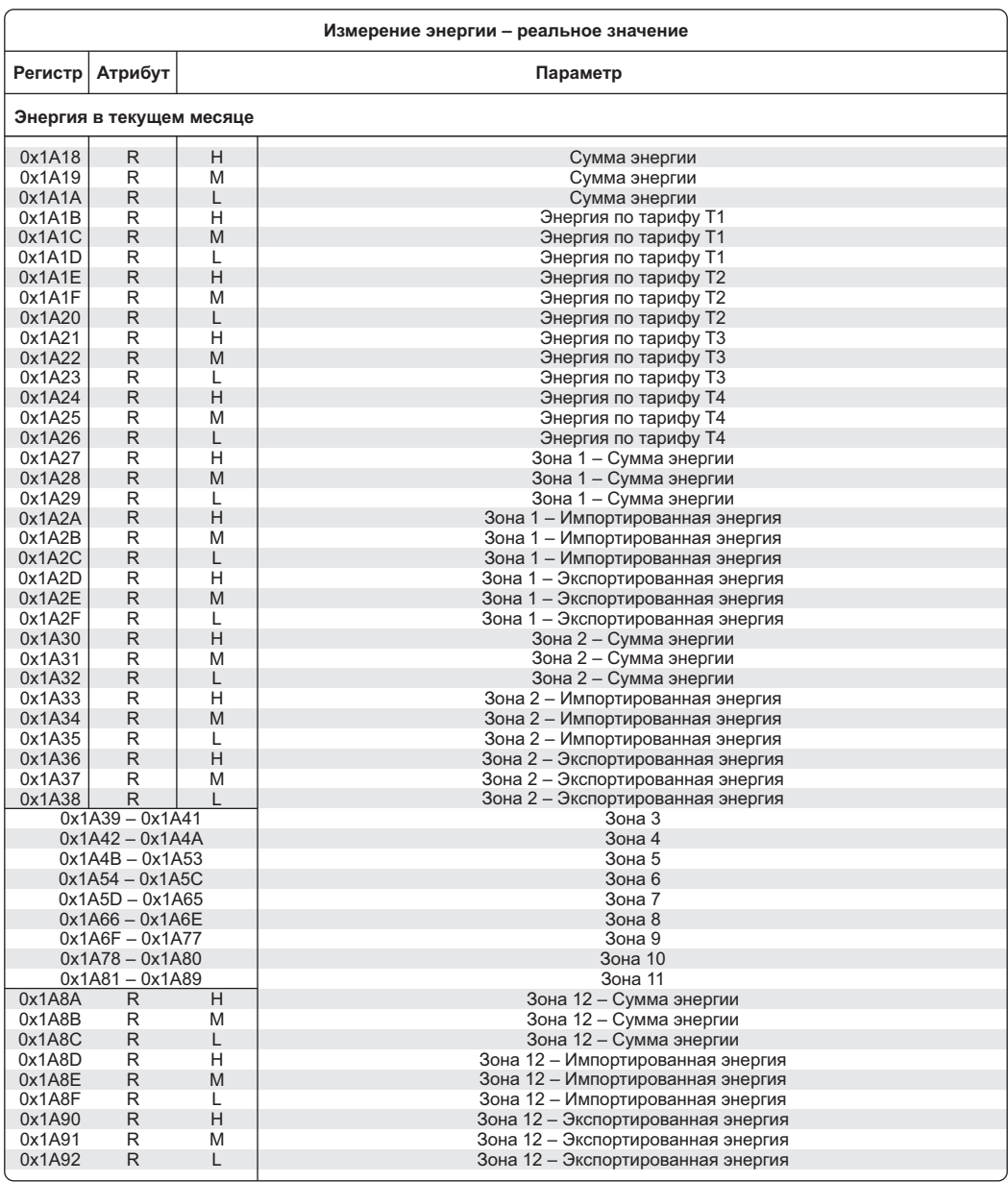

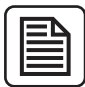

**Для получения результата в kWh или kvarh снятое значение нужно разделить на 100.000 (сто тысяч).**

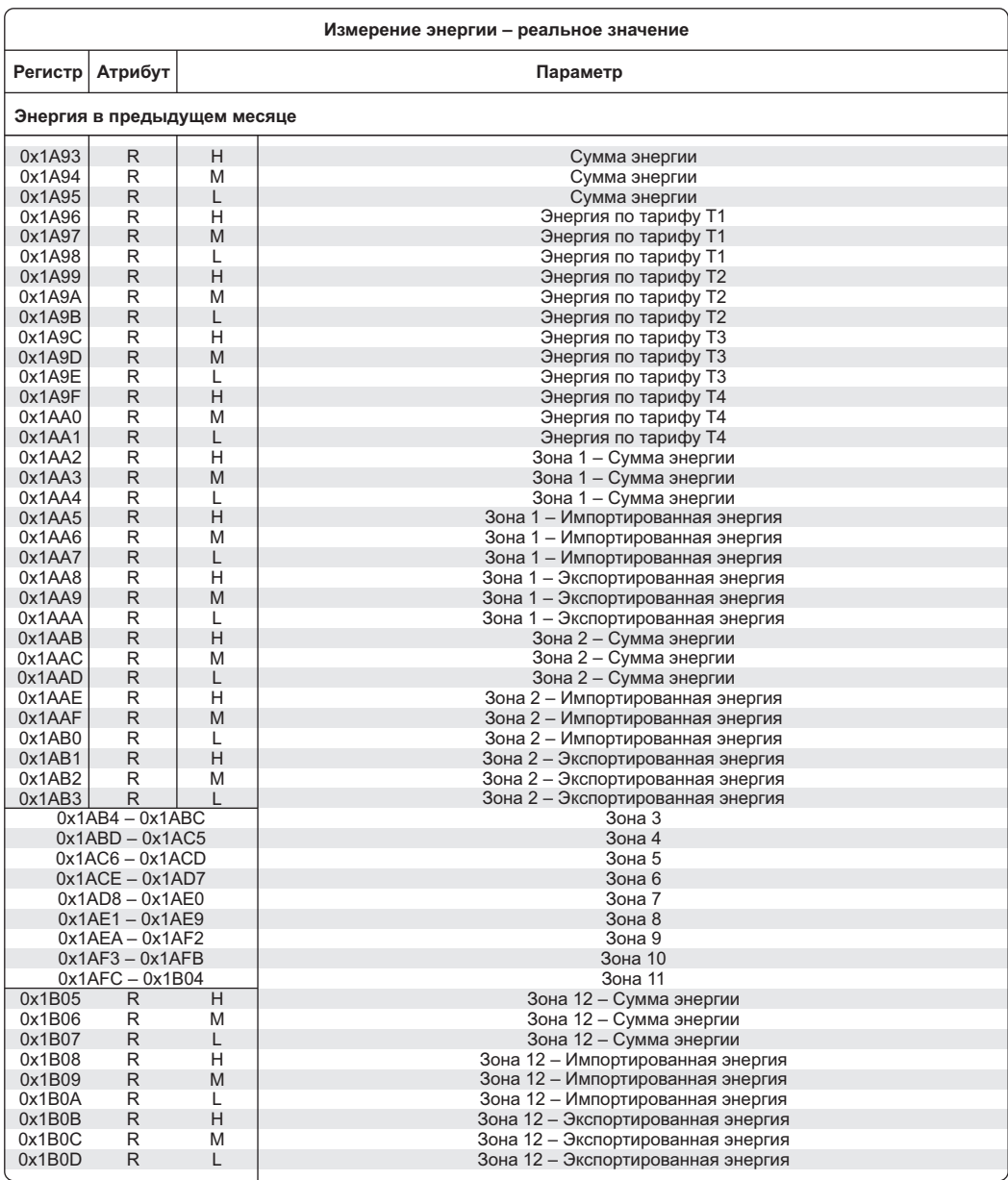

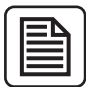

**Для получения результата в kWh или kvarh снятое значение нужно разделить на 100.000 (сто тысяч).**

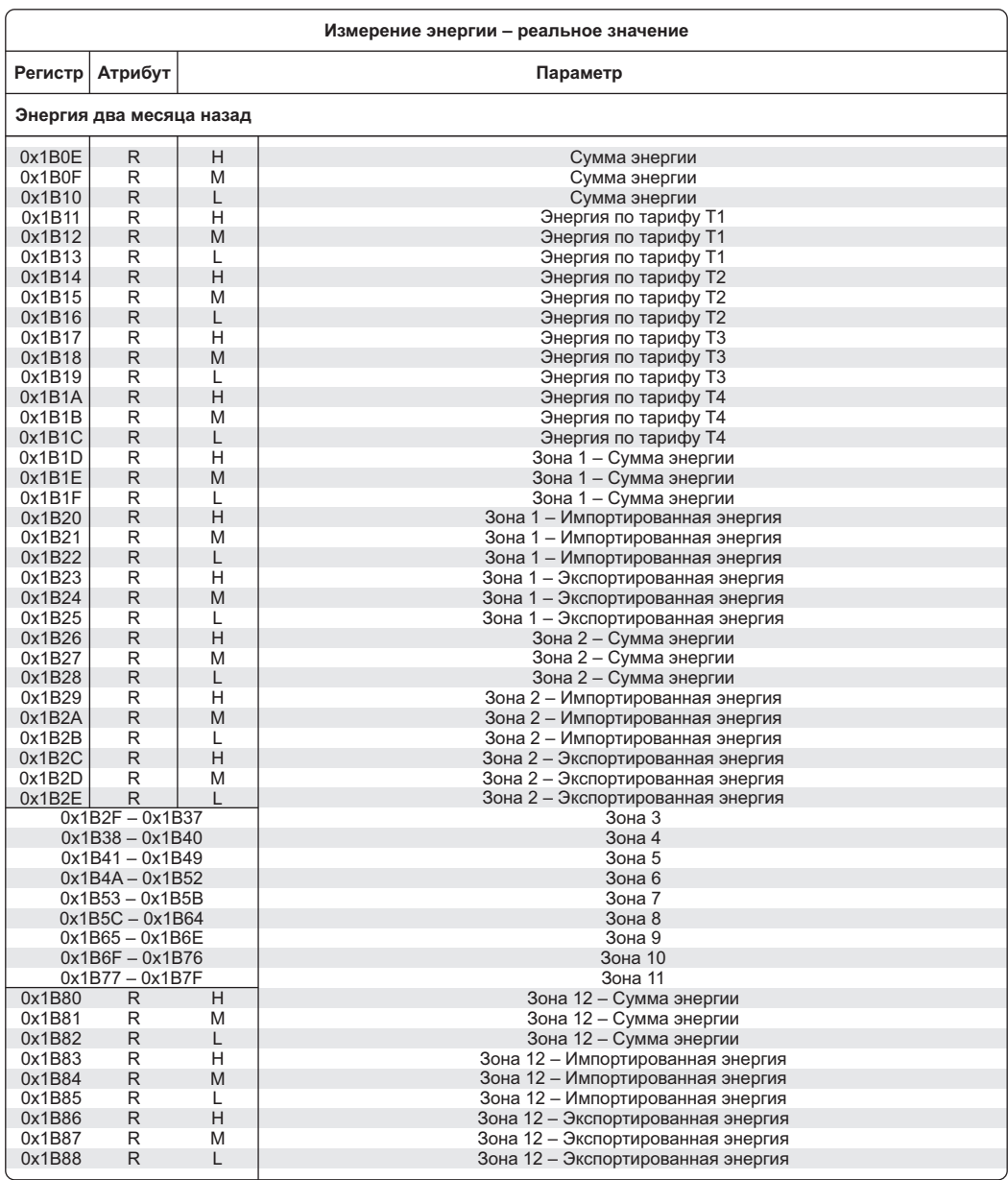

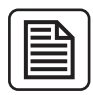

**Для получения результата в kWh или kvarh снятое значение нужно разделить на 100.000 (сто тысяч).**

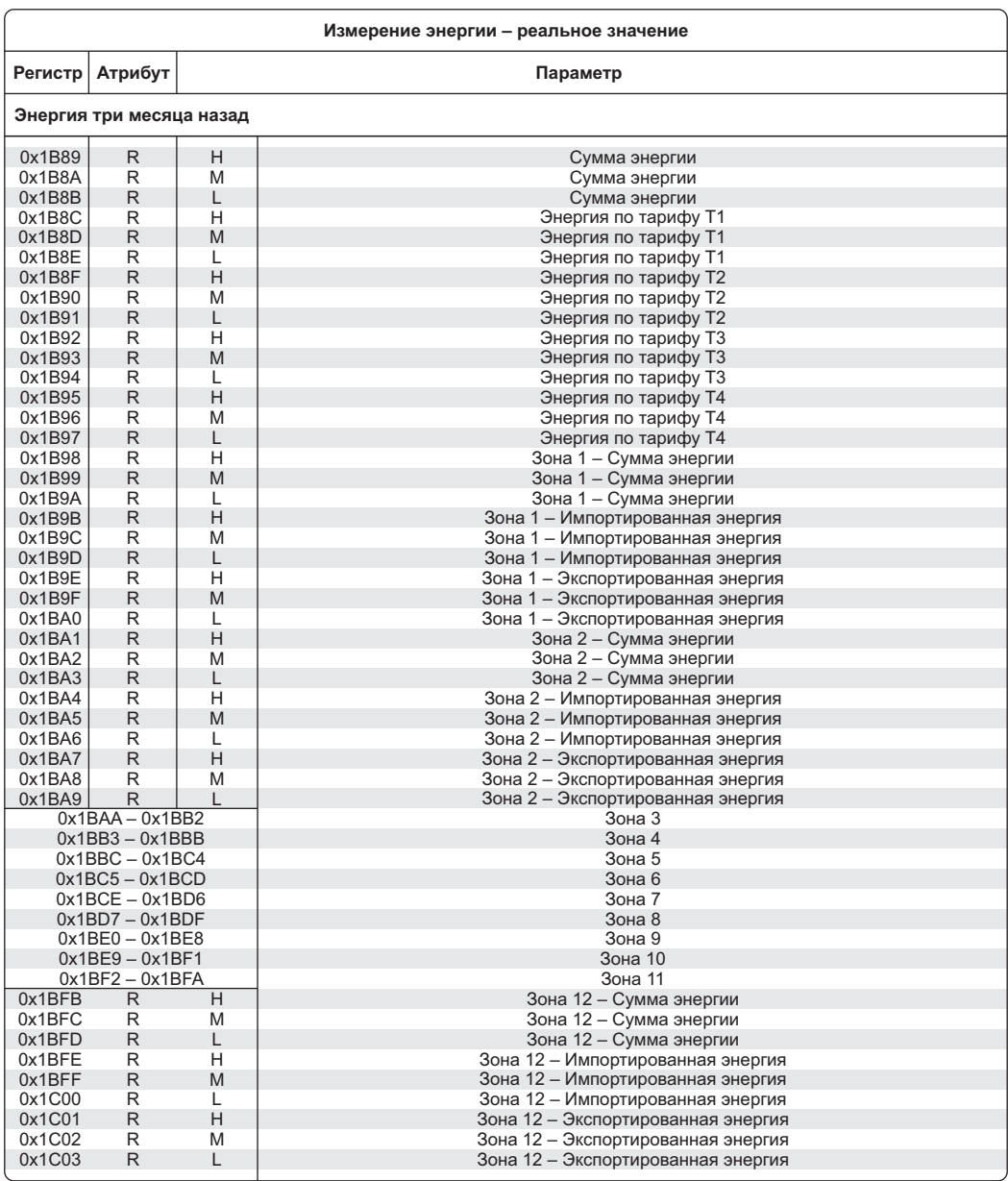

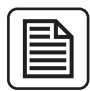

**Для получения результата в kWh или kvarh снятое значение нужно разделить на 100.000 (сто тысяч).**

#### **Условия эксплуатации:**

Климатическое исполнение УХЛ4, диапазон рабочих температур от -25 до +50 °С, относительная влажность воздуха до 80 % при 25 °С. Рабочее положение в пространстве – произвольное. Высота над уровнем моря до 2000 м. Окружающая среда – взрывобезопасная, не содержащая пыли в количестве, нарушающем работу реле, а также агрессивных газов и паров в концентрациях, разрушающих металлы и изоляцию.

По устойчивости к перенапряжениям и электромагнитным помехам устройство соответствует ГОСТ IEC 60730-1.

#### **Условия реализации и утилизации:**

Изделия реализуются через дилерскую сеть предприятия. Утилизировать как электронную технику.

#### **Условия транспортировки и хранения:**

Транспортировка изделия может осуществляться любым видом закрытого транспорта, обеспечивающим сохранение упакованных изделий от механических воздействий и воздействий атмосферных осадков. Хранение изделия должно осуществляться в упаковке производителя в закрытых помещениях с естественной вентиляцией при температуре окружающего воздуха от -50 °С до +50 °С и относительной влажности не более 80 % при температуре +25 °С.

#### **Требование безопасности:**

Эксплуатация изделия должна осуществляться в соответствии с требованиями, изложенными в руководстве по эксплуатации. Перед установкой необходимо убедиться в отсутствии внешних повреждений устройства. Изделие, имеющее внешние механические повреждения, эксплуатировать запрещается. Не устанавливайте реле без защиты в местах, где возможно попадание воды или солнечных лучей. Изделие должно устанавливаться и обслуживаться квалифицированным персоналом. При подключении изделия необходимо следовать схеме подключения.

#### **Гарантийные обязательства:**

Гарантийный срок эксплуатации изделия – 24 месяца с даты продажи. Срок службы – 10 лет. При отсутствии даты продажи гарантийный срок исчисляется с даты изготовления. СООО «Евроавтоматика ФиФ» гарантирует ремонт или замену вышедшего из строя изделия при соблюдении правил эксплуатации и отсутствии механических повреждений. В гарантийный ремонт не принимаются:

- изделия, предъявленные без паспорта предприятия; изделия, бывшие в негарантийном ремонте;

- изделия, имеющие повреждения механического характера;
- изделия, имеющие повреждения голографической наклейки.

Предприятие изготовитель оставляет за собой право вносить конструктивные изменения в изделия без уведомления потребителя с целью улучшения их качества и не влияющие на технические характеристики и работу изделия.

#### **Обслуживание:**

При техническом обслуживании изделия необходимо соблюдать «Правила техники безопасности и технической эксплуатации электроустановок потребителей». При обнаружении видимых внешних повреждений корпуса изделия дальнейшая его эксплуатация запрещена. Гарантийное обслуживание производится производителем изделия. Послегарантийное обслуживание изделия выполняется производителем по действующим тарифам. Перед отправкой на ремонт изделие должно быть упаковано в заводскую или другую упаковку, исключающую механические повреждения.

#### **Свидетельство о приемке:**

Изделие изготовлено и принято в соответствии с требованиями действующей технической документации и признано годным для эксплуатации.

#### **Драгоценные металлы отсутствуют**

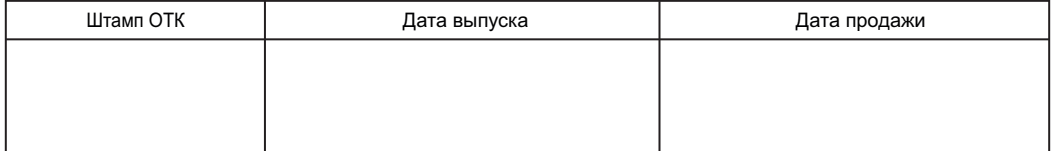